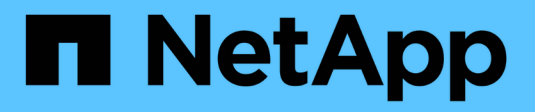

# **D** SANtricity commands

NetApp June 14, 2024

This PDF was generated from https://docs.netapp.com/zh-tw/e-series-cli/commands-a-z/deactivatestoragearray-feature.html on June 14, 2024. Always check docs.netapp.com for the latest.

# 目錄

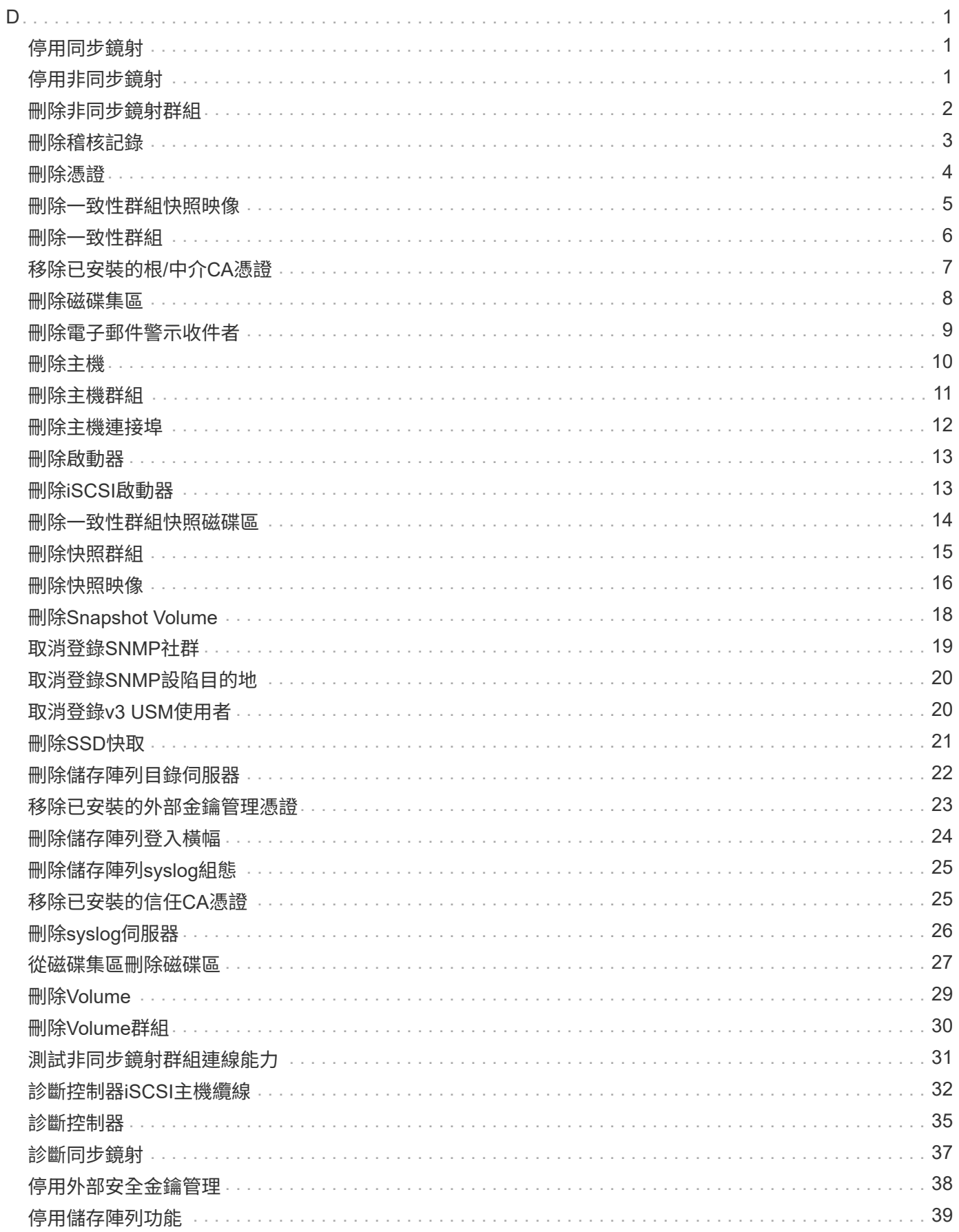

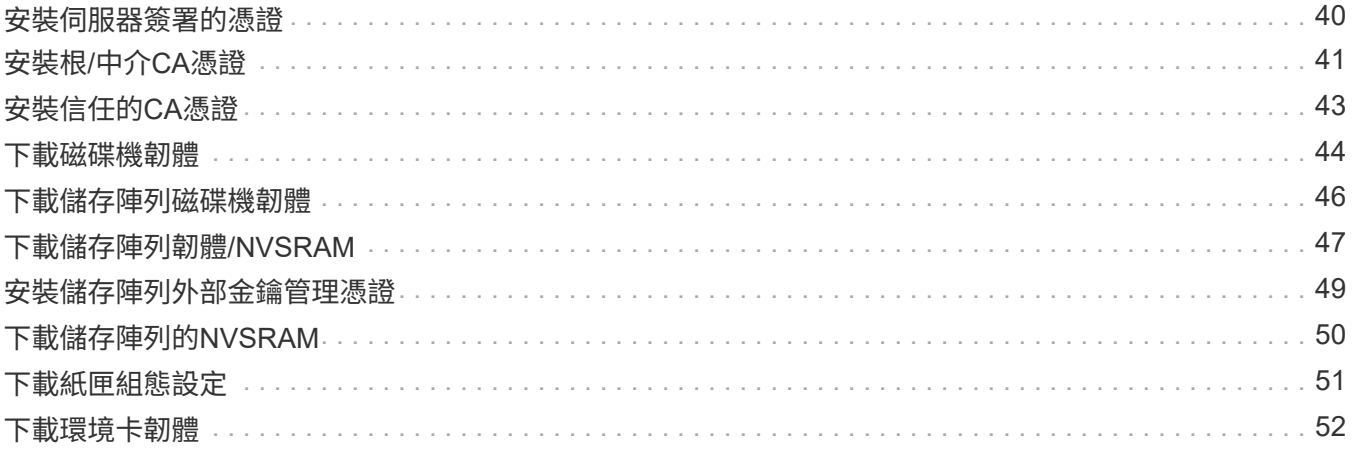

# <span id="page-3-1"></span><span id="page-3-0"></span>停用同步鏡射

「deactivate storageArray feature」命令會停用同步鏡射功能、拆解鏡射儲存庫磁碟區、 並釋放次要磁碟區的控制器擁有者。

支援的陣列

此命令適用於任何個別儲存陣列、包括E2700、E5600、E2800及E5700陣列、 只要安裝所有SMcli套件、

角色

若要在E2800或E5700儲存陣列上執行此命令、您必須擁有儲存管理員或支援管理員角色。

#### 背景

專屬次要磁碟區的控制器主機連接埠可用於主機資料傳輸。

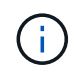

在此命令的早期版本中、功能識別碼為「即時鏡射」。此功能識別碼不再有效、改為SyncMirror 「樣」。

語法

deactivate storageArray feature=syncMirror

#### 參數

無。

最低韌體層級

6.10.

# <span id="page-3-2"></span>停用非同步鏡射

「停用storageArray功能」會停用「非同步鏡射」功能。

支援的陣列

此命令適用於任何個別儲存陣列、包括E2700、E5600、E2800、E5700、 EF600和EF300陣列、只要安裝所 有SMcli套件即可。

# 角色

若要在E2800、E5700、EF600或EF300儲存陣列上執行此命令、您必須具有儲存管理員角色。

#### 背景

必須先從本機儲存陣列和遠端儲存陣列刪除所有現有的非同步鏡射群組或非同步鏡射配對、才能停用「非同步鏡 射」功能。

#### 語法

deactivate storageArray feature=asyncRemoteMirror

#### 參數

無。

最低韌體層級

7.84

# <span id="page-4-0"></span>刪除非同步鏡射群組

「Delete asyncdMirrorGroup」命令會從本機儲存陣列和遠端儲存陣列刪除一或多個非同 步鏡像群組。

支援的陣列

此命令適用於任何個別儲存陣列、包括 E2700 、 E5600 、 E2800 、 E5700 、 EF600 和 EF300 陣列、只要安 裝了所有 SMcli 套件即可。

#### 角色

若要在E2800、E5700、EF600或EF300儲存陣列上執行此命令、您必須具有儲存管理員角色。

#### 背景

在成功刪除非同步鏡射群組之前、該群組必須是空的。使用此命令之前、您必須先從非同步鏡射群組移除所有非 同步鏡射配對。

### 語法

delete (allAsyncMirrorGroups | asyncMirrorGroup[*"asyncMirrorGroupName"* | asyncMirrorGroups [*"asyncMirrorGroupName\_1" ... "asyncMirrorGroupName\_n"*])

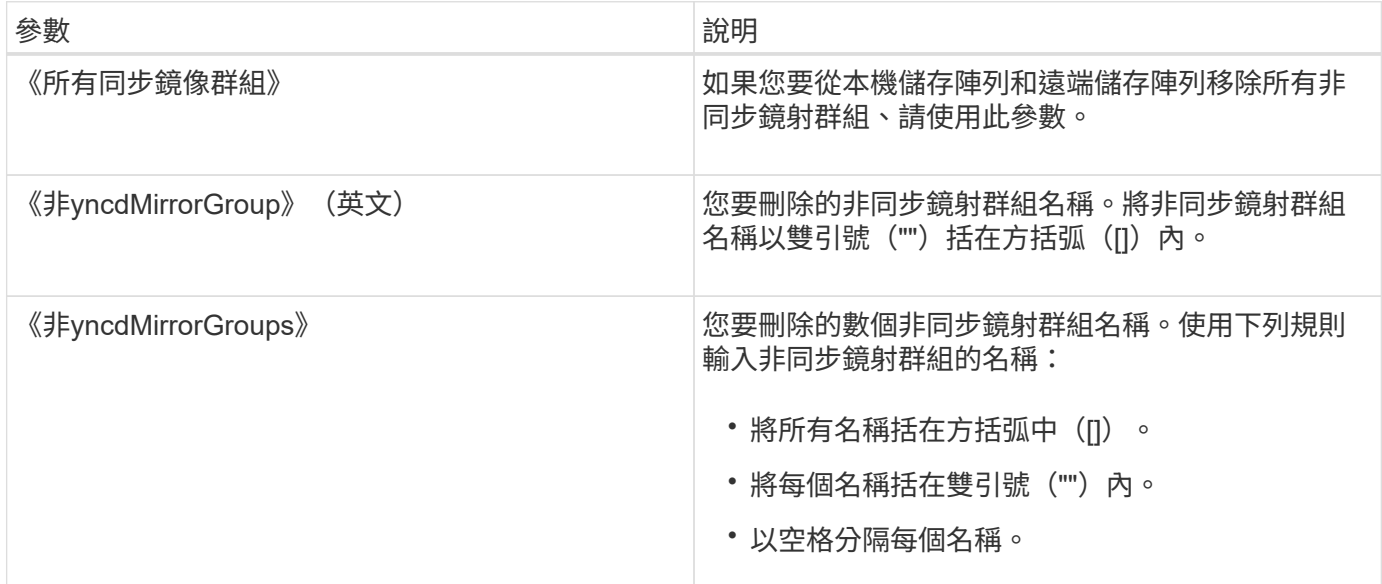

# 最低韌體層級

7.84

11.80 新增 EF600 和 EF300 陣列支援

# <span id="page-5-0"></span>刪除稽核記錄

「刪除稽核記錄」命令會刪除稽核記錄中的部分或全部記錄。

支援的陣列

此命令適用於個別E2800、E5700、EF600或EF300儲存陣列。它無法在E2700或E5600儲存陣列上運作。

角色

若要在E2800、E5700、EF600或EF300儲存陣列上執行此命令、您必須具有「安全性管理」角色。

語法

```
delete auditLog (all | (endRecord=timestamp | endDate=date) |
  (retentionCount=integer))
```
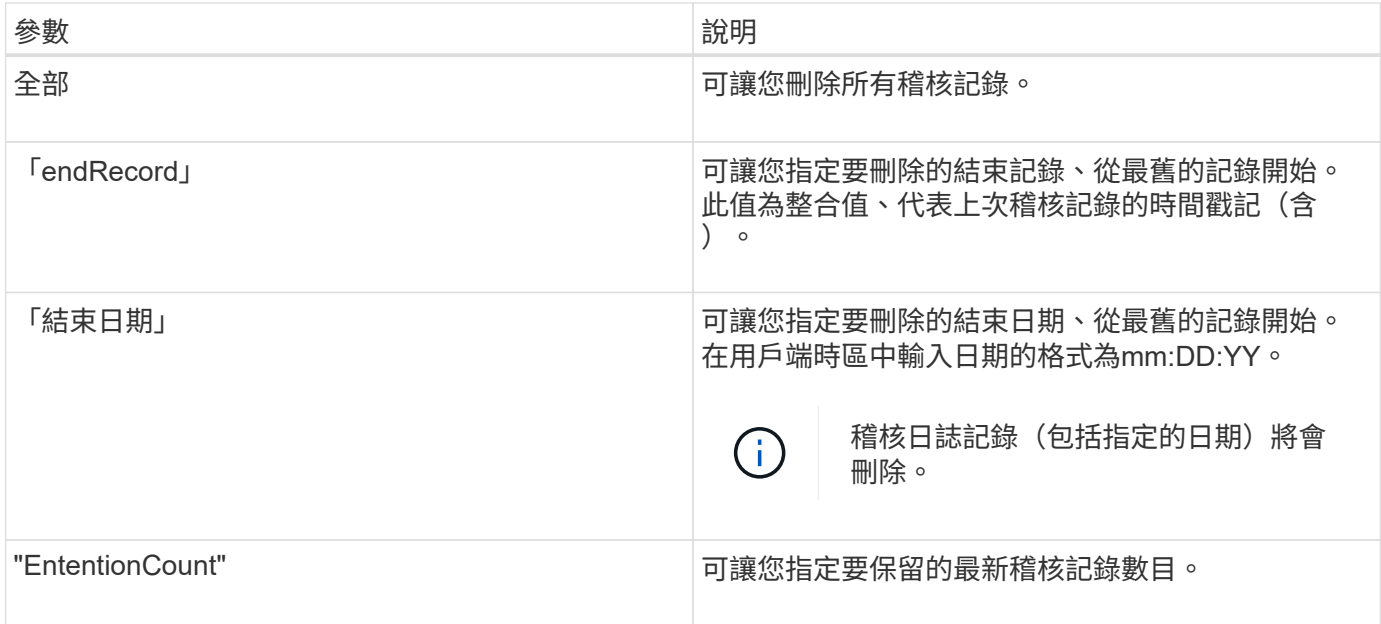

# 範例

SMcli -n Array1 -c "delete auditLog all;" SMcli -n Array1 -c "delete auditLog endRecord=1493070393313;" SMcli -n Array1 -c "delete auditLog endDate=04:30:17;" SMcli -n Array1 -c "delete auditLog retentionCount=1000;" SMcli completed successfully.

## 最低韌體層級

8.40

# <span id="page-6-0"></span>刪除憑證

「刪除憑證」命令可讓您從CLI套件信任存放區刪除憑證。

## 支援的陣列

此命令適用於EF600和EF300儲存陣列。

# 語法

delete localCertificate all | alias *alias*

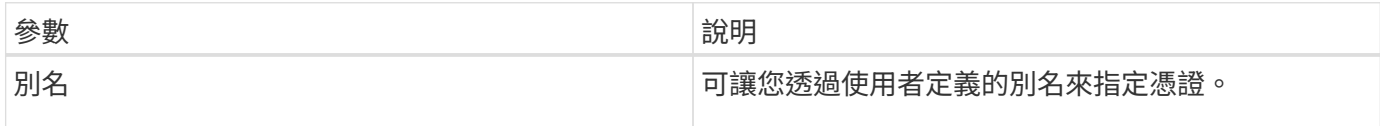

#### 最低韌體層級

8.60

# <span id="page-7-0"></span>刪除一致性群組快照映像

「刪除c命令SnapImage Consistency Group」命令會刪除一致性群組中的快照映像。

### 支援的陣列

此命令適用於任何個別儲存陣列、包括E2700、E5600、E2800、E5700、 EF600和EF300陣列、只要安裝所 有SMcli套件即可。

### 角色

若要在E2800、E5700、EF600或EF300儲存陣列上執行此命令、您必須具有儲存管理員角色。

# 語法

```
delete cgSnapImage consistencyGroup="consistencyGroupName"
[deleteCount=numberOfSnapImages
[retainCount=numberOfSnapImages
[ignoreSnapVolume=(TRUE | FALSE)]
```
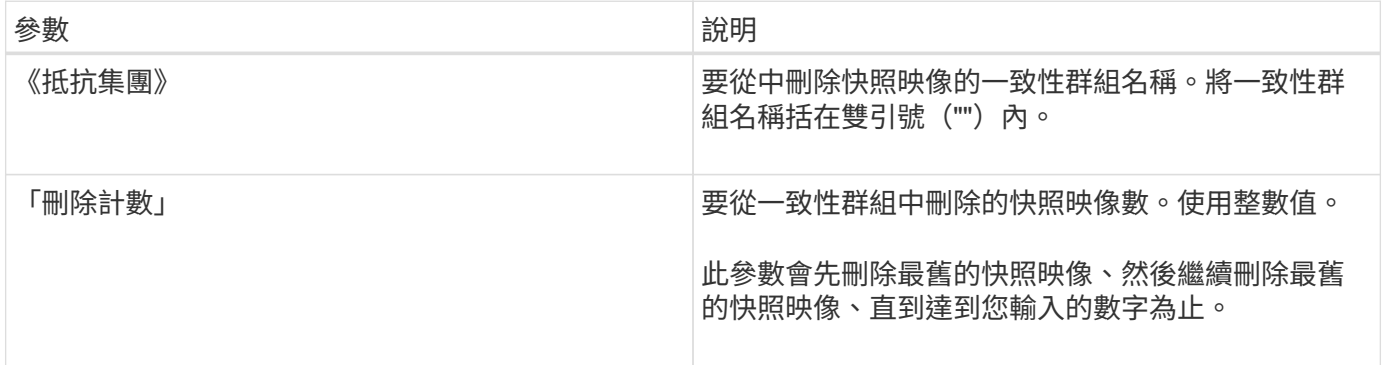

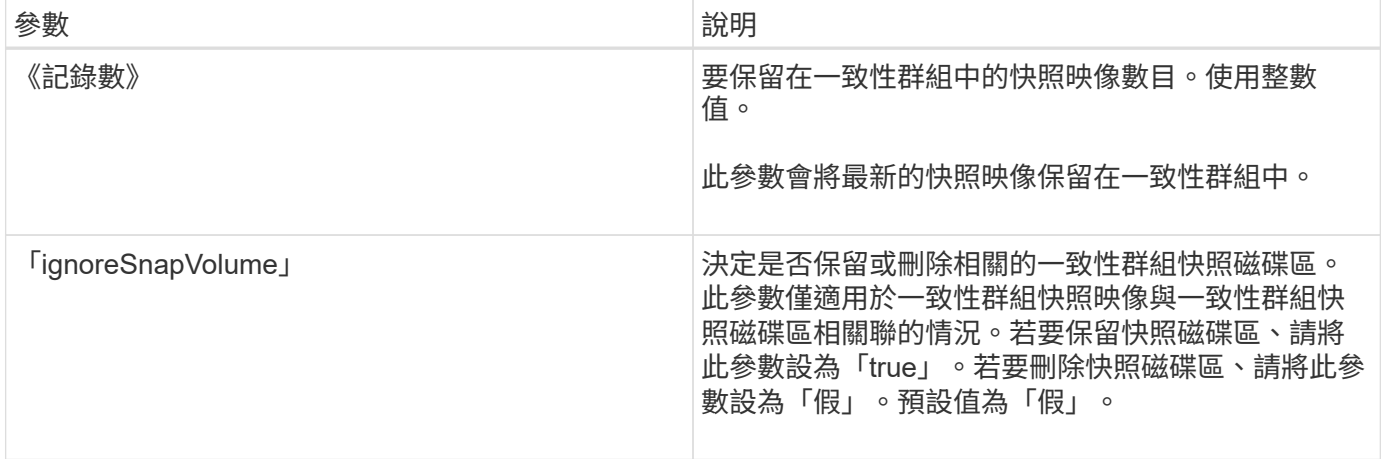

#### 附註

如果無法刪除一致性群組中所有相關成員磁碟區的快照映像、則作業會失敗、而且不會刪除任何快照映像。

當您刪除與一致性群組快照Volume相關聯的一致性群組快照映像時、一致性群組快照Volume中的對應快 照Volume成員會轉換為「已停止」狀態。處於「已停止」狀態的快照磁碟區成員、不再與已刪除快照映像的快 照群組有任何關係。不過、處於「已停止」狀態的快照磁碟區成員、會維持其與一致性群組快照磁碟區的關係。

#### 最低韌體層級

7.83

# <span id="page-8-0"></span>刪除一致性群組

「刪除一致性群組」命令會刪除快照一致性群組。

支援的陣列

此命令適用於任何個別儲存陣列、包括E2700、E5600、E2800、E5700、 EF600和EF300陣列、只要安裝所 有SMcli套件即可。

### 角色

若要在E2800、E5700、EF600或EF300儲存陣列上執行此命令、您必須具有儲存管理員角色。

#### 背景

此命令的運作方式有兩種:

- 您可以同時刪除一致性群組和一致性群組所包含的儲存庫磁碟區。
- 您只能刪除一致性群組、並保留一致性群組所包含的儲存庫磁碟區不變。

### 語法

```
delete consistencyGroup ["consistencyGroupName"]
[deleteRepositoryMembers=(TRUE | FALSE)]
```
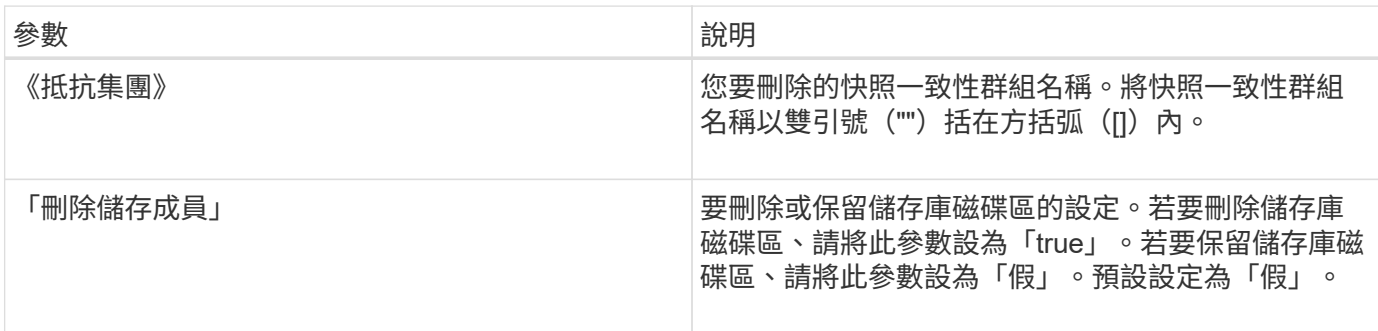

### 最低韌體層級

7.83

# <span id="page-9-0"></span>移除已安裝的根**/**中介**CA**憑證

「刪除控制器caCertificate」命令會從指定的控制器移除已安裝的根/中繼CA憑證。

## 支援的陣列

此命令適用於個別E2800、E5700、EF600或EF300儲存陣列。它無法在E2700或E5600儲存陣列上運作。

角色

若要在E2800、E5700、EF600或EF300儲存陣列上執行此命令、您必須具有「安全性管理」角色。

# 語法

delete controller [(a|b)] caCertificate aliases=("alias1" ... "aliasN")

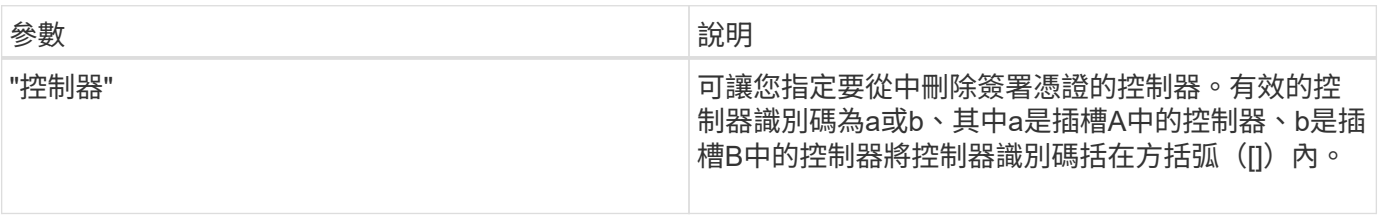

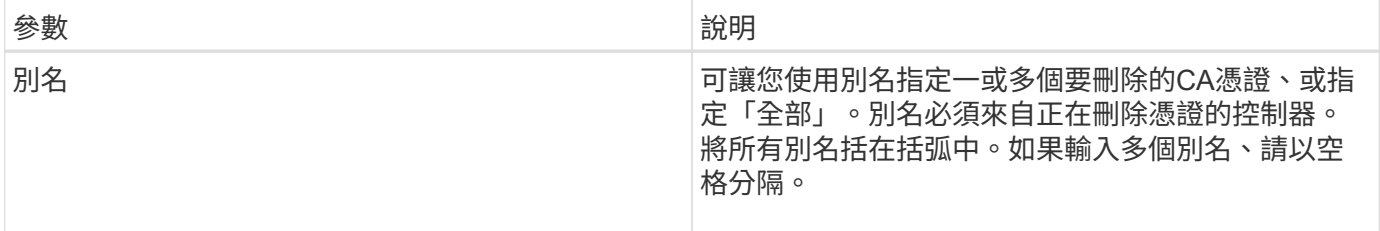

# 範例

SMcli -n Array1 -c "delete controller[a] caCertificate aliases=("myAlias" "anotherAlias");"

SMcli completed successfully.

## 最低韌體層級

8.40

# <span id="page-10-0"></span>刪除磁碟集區

「刪除磁碟Pool」命令會刪除磁碟集區。

支援的陣列

此命令適用於任何個別儲存陣列、包括E2700、E5600、E2800、E5700、 EF600和EF300陣列、只要安裝所 有SMcli套件即可。

角色

若要在E2800、E5700、EF600或EF300儲存陣列上執行此命令、您必須具有儲存管理員角色。

背景

 $\bigcap$ 

可能會損壞儲存陣列組態-當您執行此命令時、磁碟集區中的所有資料都會遺失。

視您的儲存管理軟體版本而定、此命令也會刪除磁碟集區中的所有磁碟區。如果您的儲存管理軟體版本不支援自 動刪除磁碟區、您可以強制刪除磁碟集區和磁碟區。

### 語法

```
delete diskPool [diskPoolName]
[force=(TRUE | FALSE)]
```
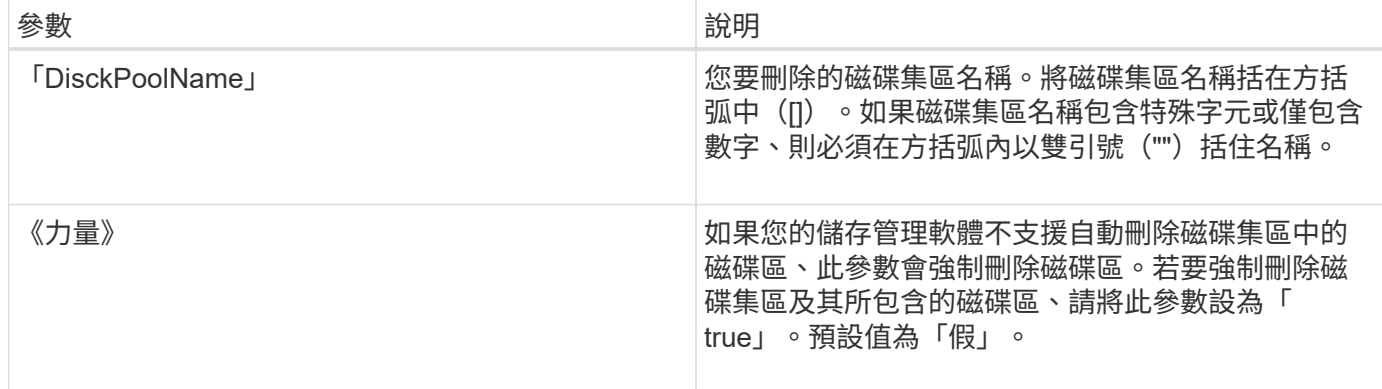

## 附註

每個磁碟集區名稱都必須是唯一的。使用者標籤可以使用字母數字字元、底線()、連字號(-)和井號(#) 的任意組合。使用者標籤最多可有30個字元。

#### 最低韌體層級

7.83

# <span id="page-11-0"></span>刪除電子郵件警示收件者

「刪除電子郵件警示」命令會從電子郵件警示組態中刪除收件者電子郵件地址。

支援的陣列

此命令適用於個別E2800、E5700、EF600或EF300儲存陣列。它無法在E2700或E5600儲存陣列上運作。

#### 角色

若要在E2800、E5700、EF600或EF300儲存陣列上執行此命令、您必須具有「儲存管理員」或「支援管理員」 角色。

語法

```
delete emailAlert
         (allEmailRecipients |
          emailRecipients [emailAddress1 ... emailAddressN])
```
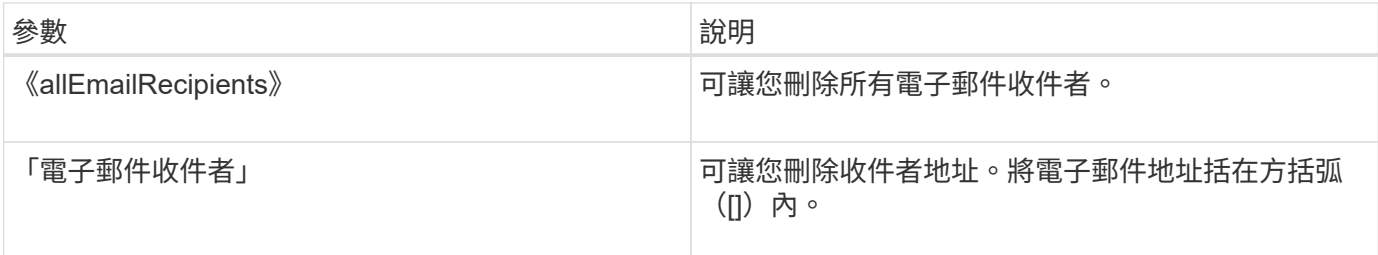

範例

SMcli -n Array1 -c "delete emailAlert allEmailRecipients;" SMcli -n Array1 -c "delete emailAlert emailRecipients ["person1@email.domain.com" "person3@email.domain.com"];" SMcli completed successfully.

### 最低韌體層級

8.40

# <span id="page-12-0"></span>刪除主機

「刪除主機」命令會刪除一或多個主機。

支援的陣列

此命令適用於任何個別儲存陣列、包括E2700、E5600、E2800、E5700、 EF600和EF300陣列、只要安裝所 有SMcli套件即可。

# 角色

若要在E2800、E5700、EF600或EF300儲存陣列上執行此命令、您必須具有儲存管理員角色。

## 語法

delete host [*hostName*]

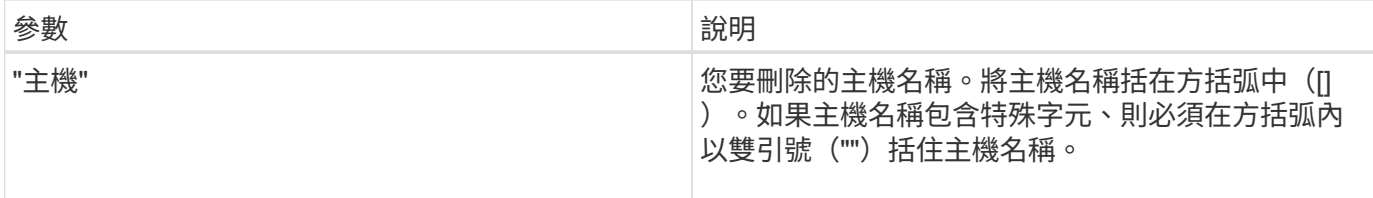

附註

主機是連接至儲存陣列的電腦、可透過主機上的主機連接埠存取儲存陣列上的磁碟區。

最低韌體層級

5.20

# <span id="page-13-0"></span>刪除主機群組

「刪除主機群組」命令會刪除主機群組。

支援的陣列

此命令適用於任何個別儲存陣列、包括E2700、E5600、E2800、E5700、 EF600和EF300陣列、只要安裝所 有SMcli套件即可。

角色

若要在E2800、E5700、EF600或EF300儲存陣列上執行此命令、您必須具有儲存管理員角色。

背景

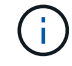

可能損壞儲存陣列組態-此命令會刪除主機群組中的所有主機定義。

語法

delete hostGroup [*hostGroupName*]

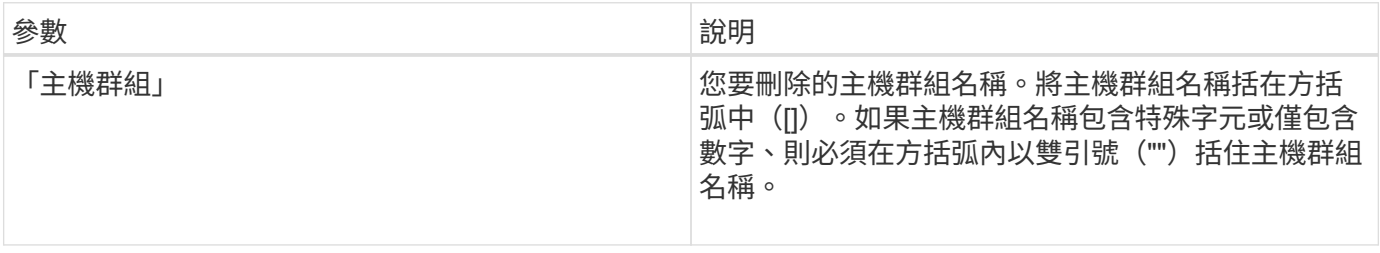

## 附註

主機群組是選用的拓撲元素、是共享相同磁碟區存取權的主機集合。主機群組是邏輯實體。

#### 最低韌體層級

5.20

# <span id="page-14-0"></span>刪除主機連接埠

「刪除hostPort」命令會刪除主機連接埠識別碼。

支援的陣列

此命令適用於任何個別儲存陣列、包括E2700、E5600、E2800、E5700、 EF600和EF300陣列、只要安裝所 有SMcli套件即可。

## 角色

若要在E2800、E5700、EF600或EF300儲存陣列上執行此命令、您必須具有儲存管理員角色。

#### 背景

識別碼是代表控制器實體主機連接埠的軟體值。刪除識別碼後、控制器就無法再辨識主機連接埠的指令和資料。

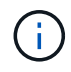

此命令無法在iSCSI環境中運作、因為主機連接埠被視為啟動器。而是使用「刪除iscsiInitiator」 命令。請參閱 [刪除](#page-15-1)[iSCSI](#page-15-1)[啟動](#page-15-1)[器](#page-15-1)。

# 語法

delete hostPort [hostPortName]

#### 參數

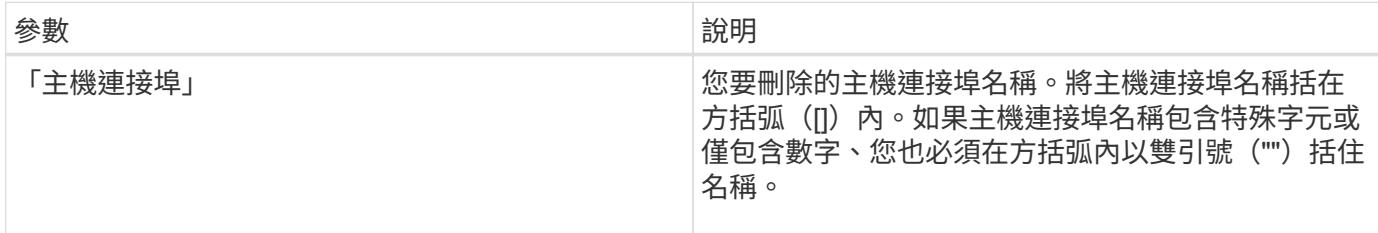

### 附註

主機連接埠是位於主機電腦內之主機介面卡上的實體連線。主機連接埠可讓主機存取儲存陣列中的磁碟區。

# 最低韌體層級

5.20

# <span id="page-15-0"></span>刪除啟動器

「刪除啟動器」命令會刪除啟動器物件。

# 支援的陣列

此命令適用於個別E2800、E5700、EF600或EF300儲存陣列。它無法在E2700或E5600儲存陣列上運作。

角色

若要在E2800、E5700、EF600或EF300儲存陣列上執行此命令、您必須具有儲存管理員角色。

# 背景

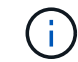

此命令會取代過時的 [刪除](#page-15-1)[iSCSI](#page-15-1)[啟動](#page-15-1)[器](#page-15-1) 命令。

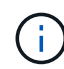

此命令僅適用於iSCSI、iSER、NVMe over RoCE、NVMe over InfiniBand及NVMe over Fibre Channel。

# 語法

delete initiator (["initiatorName"] | <"initiatorQualifiedName">)

# 參數

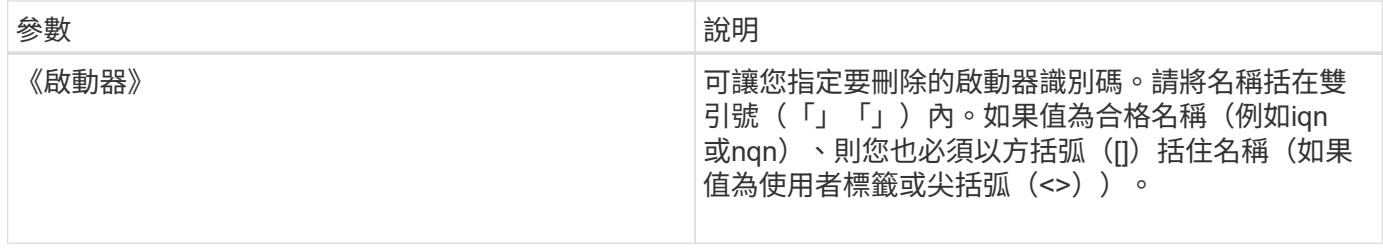

# 最低韌體層級

8.41.

# <span id="page-15-1"></span>刪除**iSCSI**啟動器

「刪除iscsiInitiator」命令會刪除特定的iSCSI啟動器物件。

#### 支援的陣列

此命令適用於任何個別儲存陣列、包括E2700、E5600、E2800、E5700、 EF600和EF300陣列、只要安裝所 有SMcli套件即可。

### 角色

若要在E2800、E5700、EF600或EF300儲存陣列上執行此命令、您必須具有儲存管理員角色。

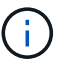

此命令已過時、並由取代 [刪除](#page-15-0)[啟動](#page-15-0)[器](#page-15-0) 命令。

## 語法

delete iscsiInitiator (<"iscsiID"> | ["name"])

#### 參數

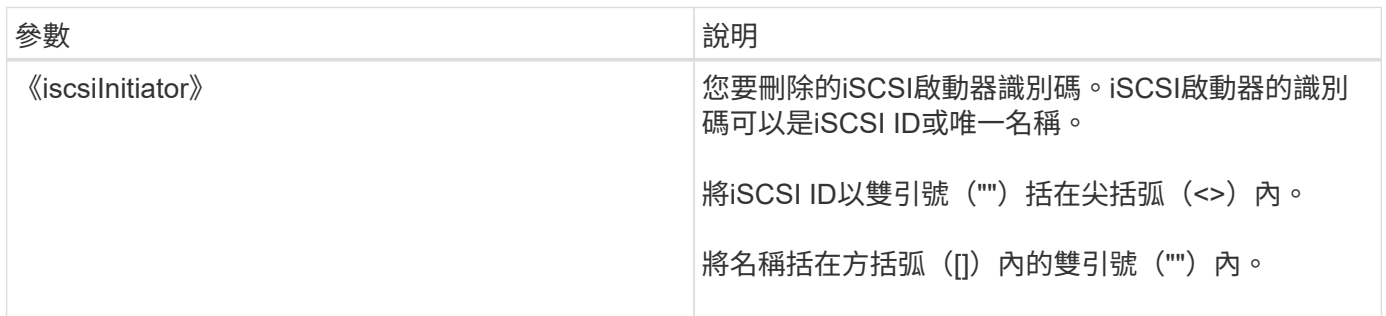

#### 最低韌體層級

7.10.

8.41此命令已過時。

# <span id="page-16-0"></span>刪除一致性群組快照磁碟區

「刪除sgSnapVolume」命令會刪除一致性群組的快照磁碟區。或者、您也可以刪除儲存 庫成員。

#### 支援的陣列

此命令適用於任何個別儲存陣列、包括E2700、E5600、E2800、E5700、 EF600和EF300陣列、只要安裝所 有SMcli套件即可。

#### 角色

若要在E2800、E5700、EF600或EF300儲存陣列上執行此命令、您必須具有儲存管理員角色。

# 語法

```
delete cgSnapVolume ["snapVolumeName"]
[deleteRepositoryMembers=(TRUE | FALSE)]
```
#### 參數

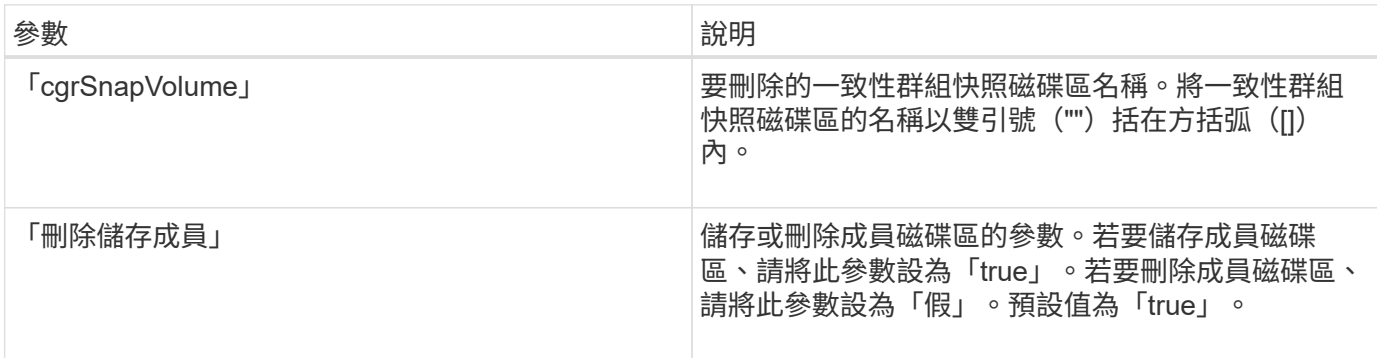

#### 最低韌體層級

7.83

# <span id="page-17-0"></span>刪除快照群組

「刪除snapGroup」命令可命令整個快照群組、並選擇性地命令相關的儲存庫磁碟區。

支援的陣列

此命令適用於任何個別儲存陣列、包括E2700、E5600、E2800、E5700、 EF600和EF300陣列、只要安裝所 有SMcli套件即可。

# 角色

若要在E2800、E5700、EF600或EF300儲存陣列上執行此命令、您必須具有儲存管理員角色。

背景

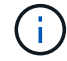

可能會損壞儲存陣列組態-當您執行此命令時、快照群組中的所有資料都會遺失。

### 語法

delete snapGroup ["*snapGroupName*"] [deleteRepositoryMembers=(TRUE | FALSE)]

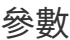

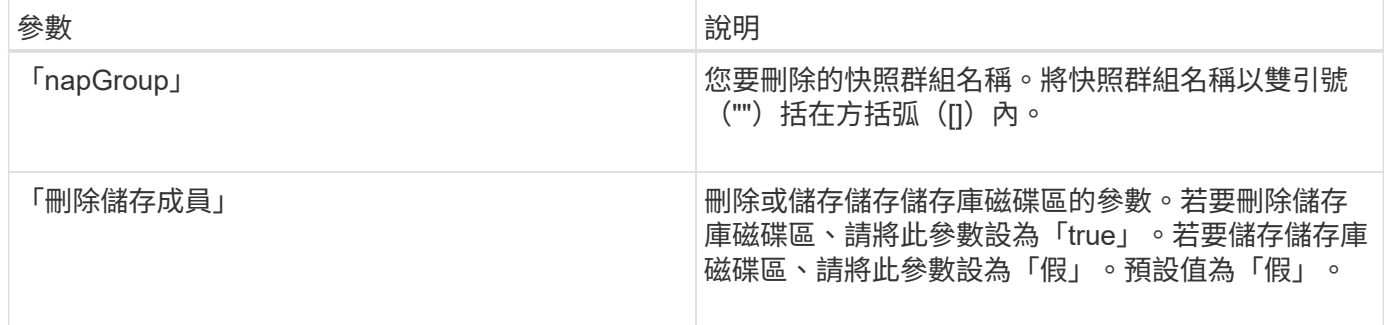

# 附註

您可以使用任何字母數字字元、底線( )、連字號(-)和井號(#)的組合作為使用者標籤。使用者標籤最多 可有30個字元。

如果快照群組為空白或包含快照映像、您可以刪除該群組。快照群組中的所有快照映像都會連同快照群組一起刪 除。如果快照群組中現有的任何快照映像具有相關的快照磁碟區、則會停止每個快照磁碟區、並從快照映像中分 離。刪除快照群組時、相關聯的儲存庫磁碟區也會一併刪除。根據預設、儲存庫磁碟區中的所有成員磁碟區都會 保留為未使用、未對應的標準磁碟區。若要移除成員磁碟區、請將「deleteRegitoryMemges」參數設為「 true」、或不使用此參數。若要保留成員磁碟區、請將「刪除儲存成員」參數設為「假」。

#### 最低韌體層級

7.83

# <span id="page-18-0"></span>刪除快照映像

「刪除SnapImage」命令會從快照群組中刪除一或多個快照映像。

#### 支援的陣列

此命令適用於任何個別儲存陣列、包括E2700、E5600、E2800、E5700、 EF600和EF300陣列、只要安裝所 有SMcli套件即可。

### 角色

若要在E2800、E5700、EF600或EF300儲存陣列上執行此命令、您必須具有儲存管理員角色。

### 語法

```
delete snapImage (snapGroup="snapGroupName" |
snapGroups=("snapGroupName1"
... "snapGroupNamen"))
[deleteCount=numberOfSnapImages]
[retainCount=numberOfSnapImages]
[ignoreSnapVolume=(TRUE | FALSE)]
[snapImageID=OLDEST]
```
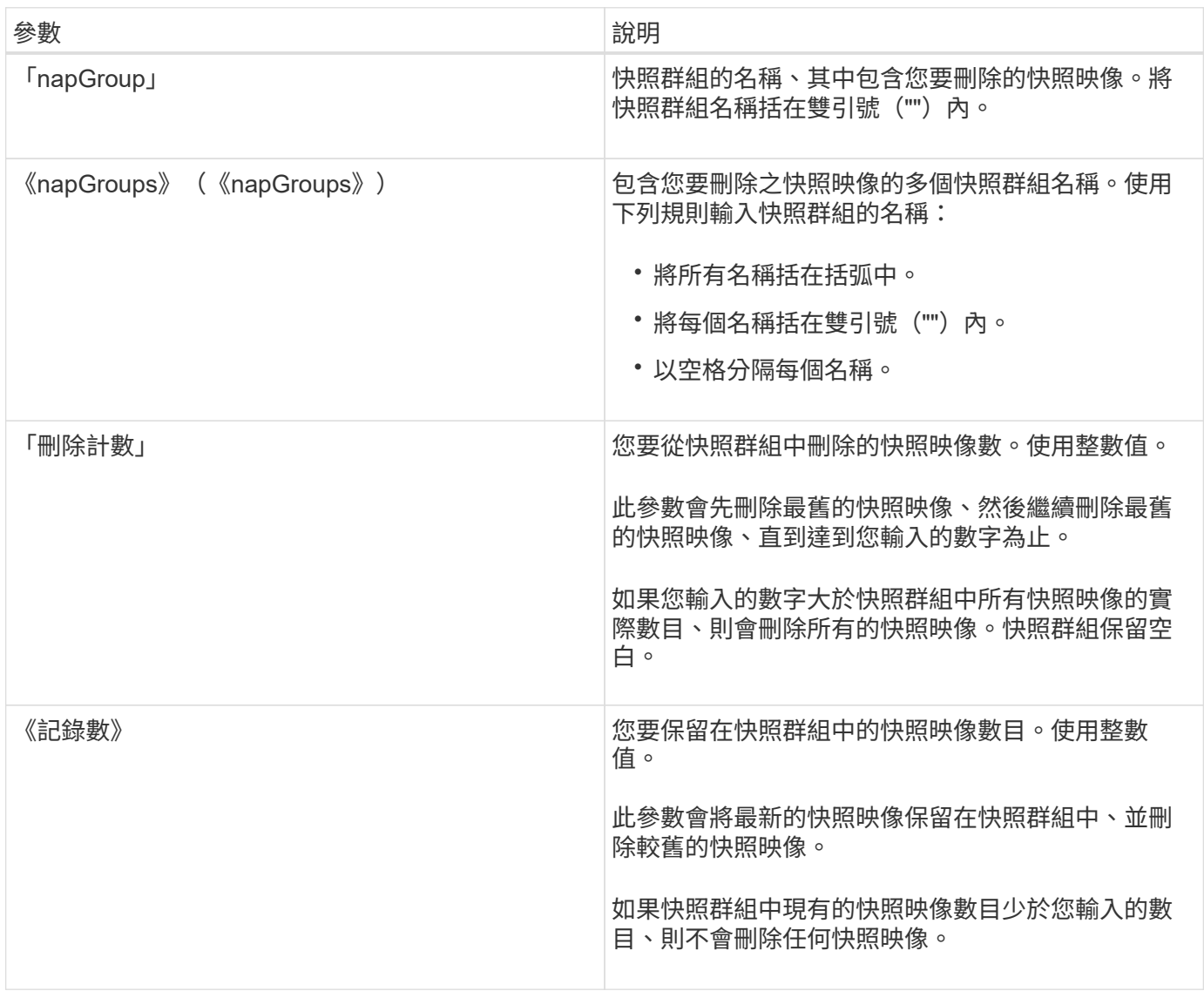

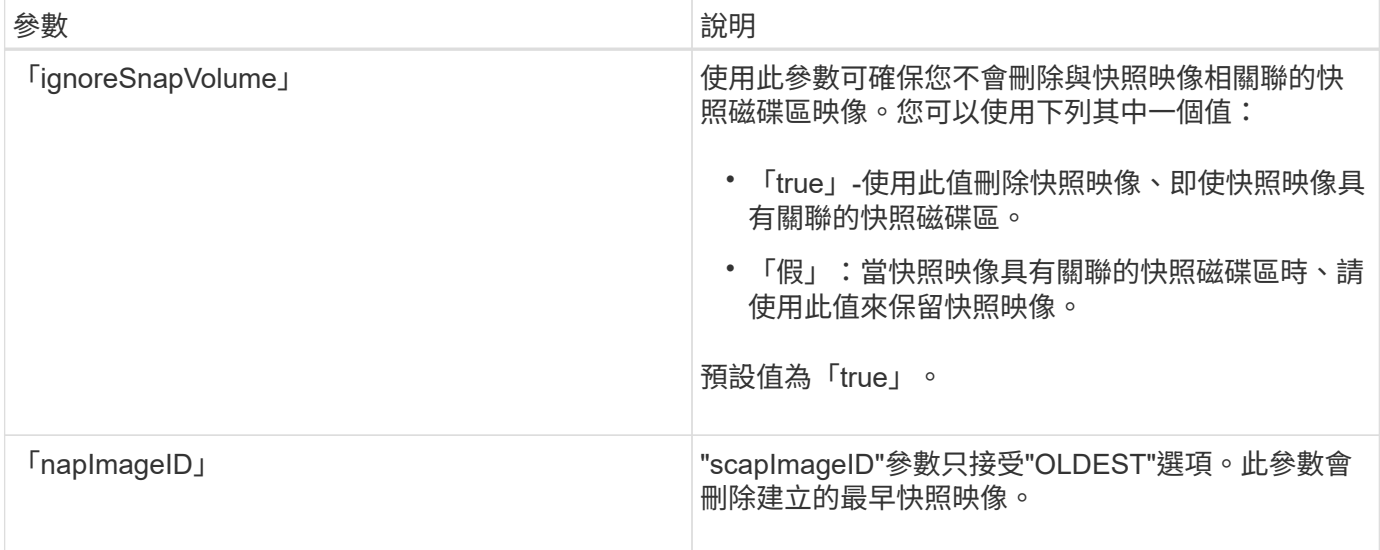

#### 附註

您可以從快照群組儲存庫磁碟區刪除最舊的快照映像。您刪除的快照映像定義會從系統中移除。您從快照群組儲 存庫磁碟區中刪除的快照映像所佔用的空間將會釋出、可供快照群組中的重複使用。

如果您沒有使用任何其他參數搭配「napGroup」參數或「napGroups」參數、預設會刪除最舊的快照映像。

刪除快照映像時、任何快照磁碟區都會轉換為「已停止」狀態。

當控制器處於鎖定模式時、此命令將不會執行。

最低韌體層級

7.83

# <span id="page-20-0"></span>刪除**Snapshot Volume**

「刪除snapVolume」命令會刪除快照磁碟區、並選擇性地刪除相關的快照儲存庫成員。

#### 支援的陣列

此命令適用於任何個別儲存陣列、包括E2700、E5600、E2800、E5700、 EF600和EF300陣列、只要安裝所 有SMcli套件即可。

#### 角色

若要在E2800、E5700、EF600或EF300儲存陣列上執行此命令、您必須具有儲存管理員角色。

#### 背景

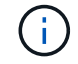

您無法將此命令用於線上磁碟區複本所涉及的快照映像。

# 語法

delete snapVolume ["*snapVolumeName*"] [deleteRepositoryMembers=(TRUE | FALSE)]

#### 參數

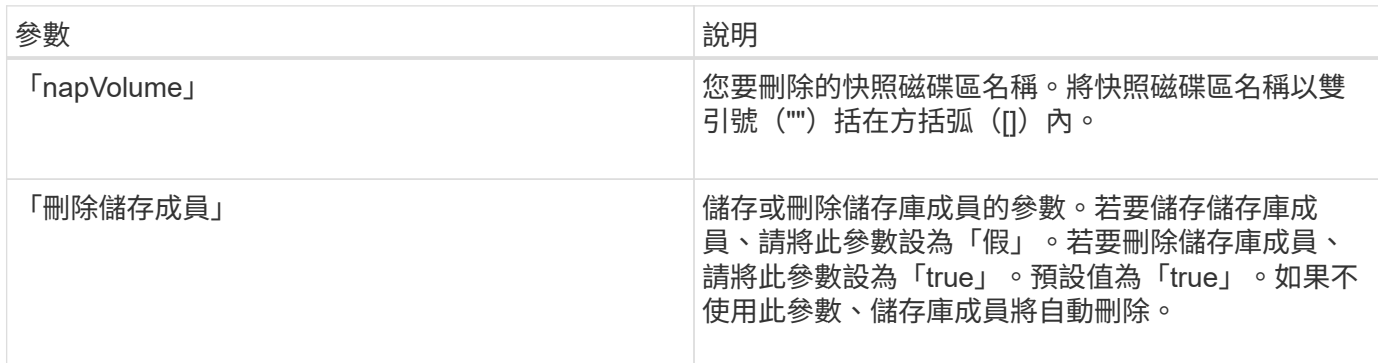

#### 最低韌體層級

7.83

# <span id="page-21-0"></span>取消登錄**SNMP**社群

「Delete SNMP Community」命令會刪除您先前使用「create SNMP Community」命令 建立及註冊的現有簡單網路管理傳輸協定(SNMP)社群。刪除SNMP社群可有效取消登 錄社群。也會移除與該社群相關聯的任何設陷目的地。

#### 支援的陣列

此命令適用於個別E2800、E5700、EF600或EF300儲存陣列。它無法在E2700或E5600儲存陣列上運作。

## 角色

若要在E2800、E5700、EF600或EF300儲存陣列上執行此命令、您必須具有儲存管理員角色。

### 語法

delete snmpCommunity communityName="*snmpCommunityName*"

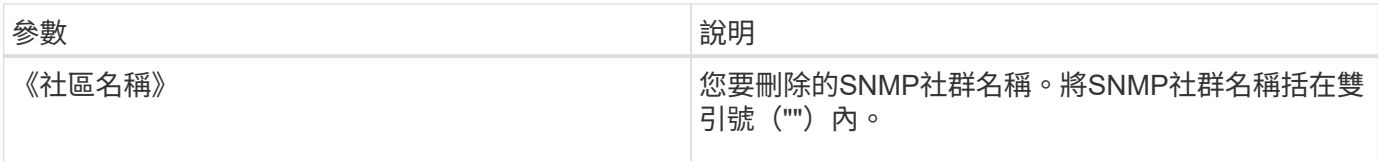

## 最低韌體層級

8.30

# <span id="page-22-0"></span>取消登錄**SNMP**設陷目的地

「Delete SNMP Trap目的地」命令會刪除您先前使用「create snmpTrap目的地」命令建 立及註冊的現有簡單網路管理傳輸協定(SNMP)設陷目的地。

## 支援的陣列

此命令適用於個別E2800、E5700、EF600或EF300儲存陣列。它無法在E2700或E5600儲存陣列上運作。

# 角色

若要在E2800、E5700、EF600或EF300儲存陣列上執行此命令、您必須具有儲存管理員角色。

# 語法

delete snmpTrapDestination trapReceiverIP=*ipAddress*

### 參數

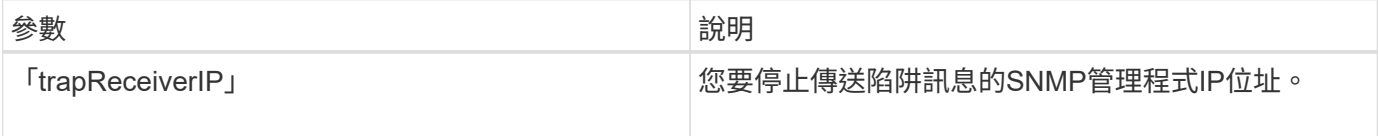

### 最低韌體層級

8.30

# <span id="page-22-1"></span>取消登錄**v3 USM**使用者

刪除「Delete SNMP使用者名稱」命令會刪除您先前使用「[.code]'createsnmpUser'」命 令建立及註冊的現有Simple Network Management Protocol(SNMP)USM使用者。刪 除SNMP使用者可有效取消登錄使用者。也會移除與該使用者相關的任何設陷目的地。

# 支援的陣列

此命令適用於個別E2800、E5700、EF600或EF300儲存陣列。它無法在E2700或E5600儲存陣列上運作。

# 角色

若要在E2800、E5700、EF600或EF300儲存陣列上執行此命令、您必須具有「儲存管理員」或「支援管理員」 角色。

### 語法

delete snmpUser userName="*snmpUserName*" [engineId=(local | engineId)]

#### 參數

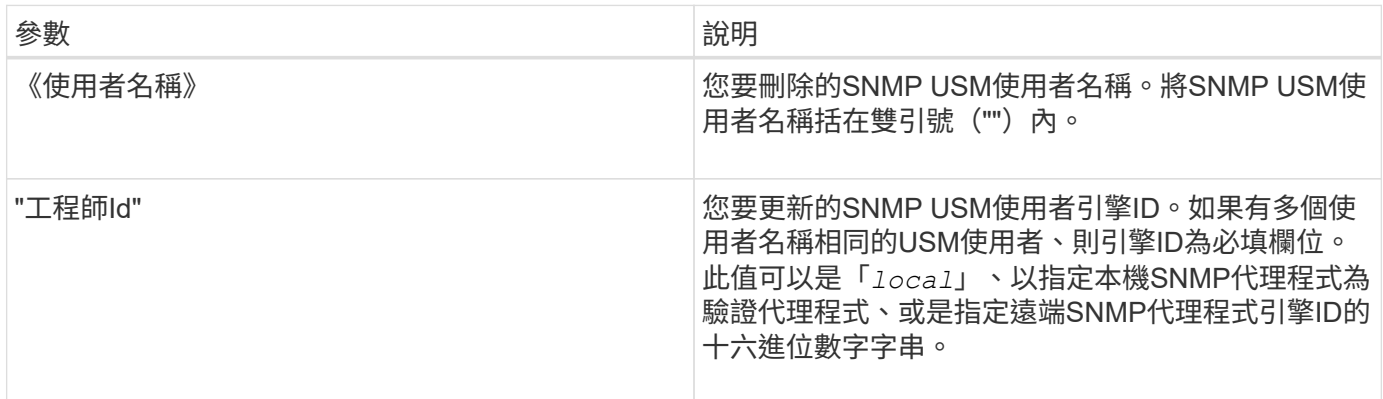

## 最低韌體層級

8.72.

# <span id="page-23-0"></span>刪除**SSD**快取

「刪除ssdCache」命令會刪除SSD快取。SSD快取中的所有資料都會被清除。

#### 支援的陣列

此命令適用於任何個別儲存陣列、包括 E2700 、 E5600 、 E2800 、 E5700 、 EF600 和 EF300 陣列、只要安 裝了所有 SMcli 套件即可。

### 角色

若要在 E2800 、 E5700 、 EF600 或 EF300 儲存陣列上執行此命令、您必須具有「支援管理員」角色。

### 語法

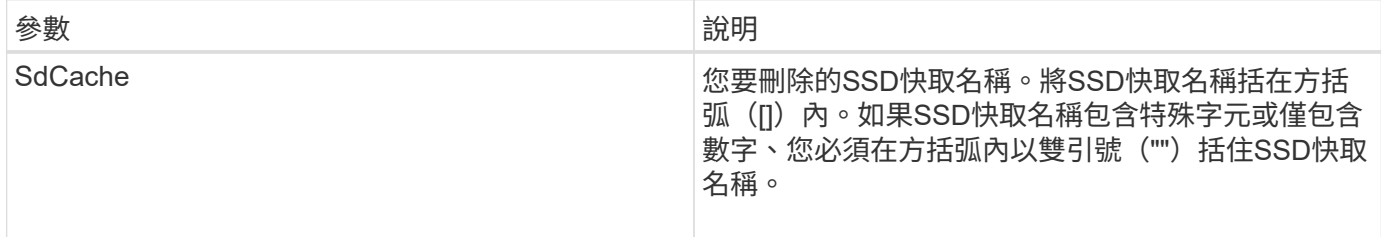

#### 最低韌體層級

7.84

11.80 新增 EF600 和 EF300 陣列支援

# <span id="page-24-0"></span>刪除儲存陣列目錄伺服器

您可以使用「刪除storageArray directoryServers」命令刪除一或多個目錄伺服器。

#### 支援的陣列

```
此命令適用於個別E2800、E5700、EF600或EF300儲存陣列。它無法在E2700或E5600儲存陣列上運作。
```
# 角色

若要在E2800、E5700、EF600或EF300儲存陣列上執行此命令、您必須具有「安全性管理」角色。

# 語法

```
delete storageArray (allDirectoryServers |
 directoryServers ["domainId1" ... "domainIdN")
```
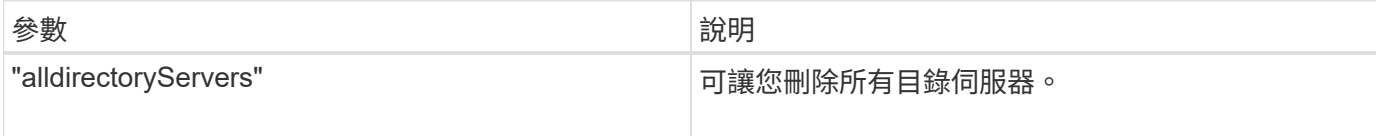

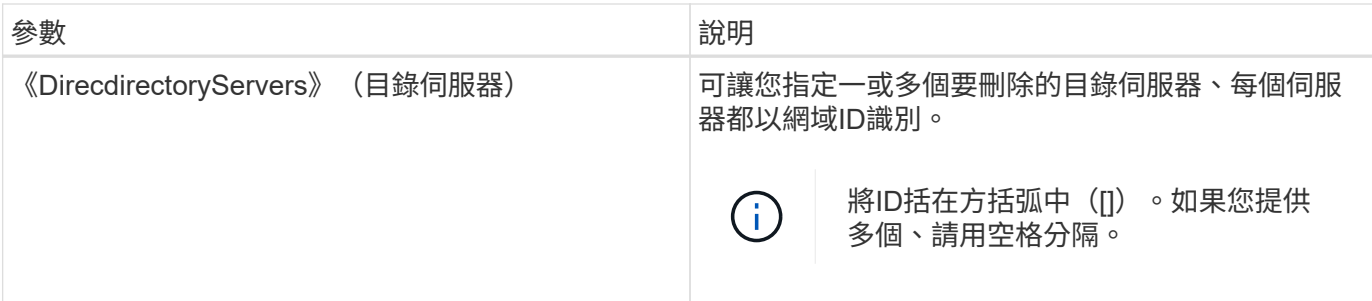

範例

SMcli -n Array1 -c "delete storageArray directoryServers ["domain1" "domain3"];" SMcli -n Array1 -c "delete storageArray allDirectoryServers;" SMcli completed successfully.

# 最低韌體層級

8.40新增命令。

# <span id="page-25-0"></span>移除已安裝的外部金鑰管理憑證

「刪除storageArray keyManagementCertificate」命令會從儲存陣列移除已安裝的外部金 鑰管理憑證。

支援的陣列

此命令適用於個別E2800、E5700、EF600或EF300儲存陣列。它無法在E2700或E5600儲存陣列上運作。

角色

若要在E2800、E5700、EF600或EF300儲存陣列上執行此命令、您必須具有「安全性管理」角色。

背景

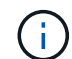

此命令僅適用於外部金鑰管理。

語法

delete storageArray keyManagementCertificate certificateType=*certificate\_type*

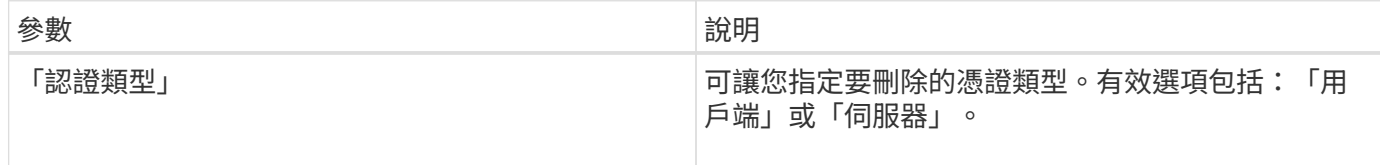

範例

 SMcli -n Array1 -c "delete storageArray keyManagementCertificate certificateType="client";"

SMcli completed successfully.

## 最低韌體層級

8.40

# <span id="page-26-0"></span>刪除儲存陣列登入橫幅

您可以使用「刪除storageArray loginBanner」命令刪除先前上傳並儲存的登入橫幅文字 檔。

支援的陣列

此命令適用於個別E2800、E5700、EF600或EF300儲存陣列。它無法在E2700或E5600儲存陣列上運作。

角色

若要在E2800、E5700、EF600或EF300儲存陣列上執行此命令、您必須具有「安全性管理」角色。

語法

delete storageArray loginBanner

### 參數

無。

## 最低韌體層級

8.41.

# <span id="page-27-0"></span>刪除儲存陣列**syslog**組態

「刪除storageArray syslog」命令可讓您刪除用於儲存稽核記錄的指定syslog組態。

## 支援的陣列

此命令適用於個別E2800、E5700、EF600或EF300儲存陣列。它無法在E2700或E5600儲存陣列上運作。

## 角色

若要在E2800、E5700、EF600或EF300儲存陣列上執行此命令、您必須具有「安全性管理」角色。

### 語法

delete storageArray syslog (allServers | id="<id>")

# 參數

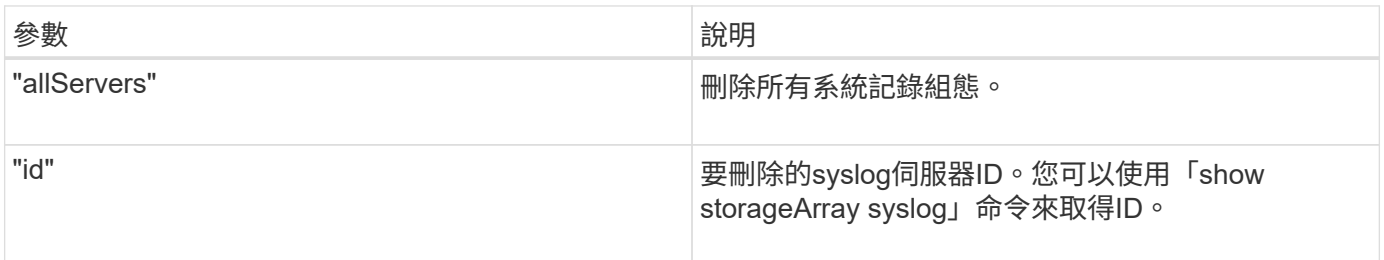

### 最低韌體層級

8.42

# <span id="page-27-1"></span>移除已安裝的信任**CA**憑證

「刪除storageArray trustedCertificate」命令會從陣列的Web伺服器移除指定的使用者安 裝CA憑證。

### 支援的陣列

此命令適用於個別E2800、E5700、EF600或EF300儲存陣列。它無法在E2700或E5600儲存陣列上運作。

角色

若要在E2800、E5700、EF600或EF300儲存陣列上執行此命令、您必須具有「安全性管理」角色。

### 語法

```
delete storageArray trustedCertificate [(allUserInstalled |
aliases=("alias1" ... "aliasN"))]
```
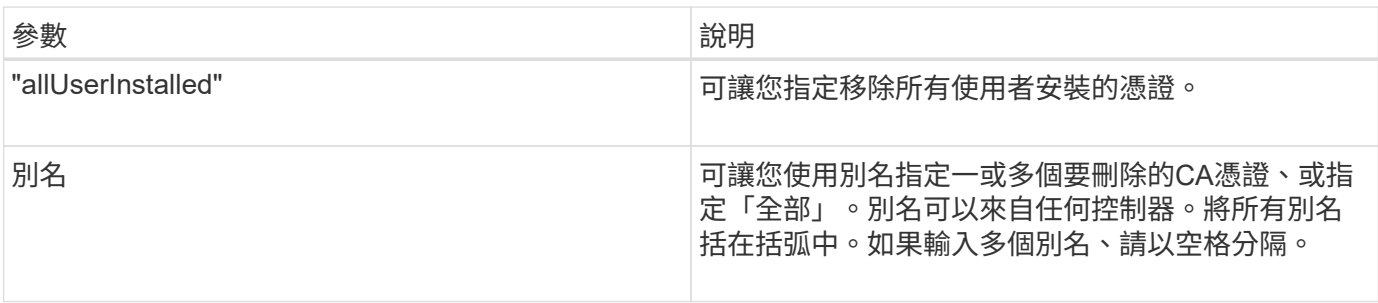

範例

SMcli -n Array1 -c "delete storageArray trustedCertificate allUserInstalled;" SMcli -n Array1 -c "delete storageArray trustedCertificate aliases=("19527b38-8d26-44e5-8c7f-5bf2ca9db7cf" "04bf744c-413a-49f1- 9666-88d74189591d");" SMcli completed successfully.

### 最低韌體層級

8.40

# <span id="page-28-0"></span>刪除**syslog**伺服器

「刪除syslog」命令會從syslog組態中刪除一或多部伺服器、使其不再收到警示。

支援的陣列

此命令適用於個別E2800、E5700、EF600或EF300儲存陣列。它無法在E2700或E5600儲存陣列上運作。

角色

若要在E2800、E5700、EF600或EF300儲存陣列上執行此命令、您必須具有「儲存管理員」或「支援管理員」 角色。

語法

```
delete syslog (allServers | serverAddresses [serverAddress1 ...
serverAddressN])
```
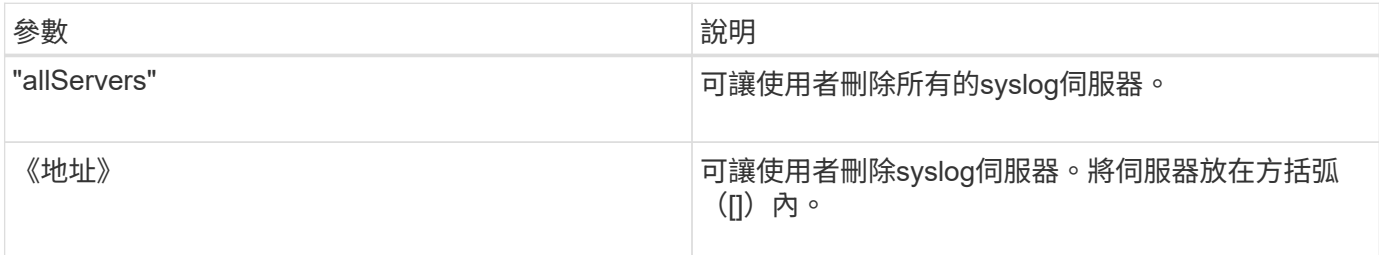

#### 範例

SMcli -n Array1 -c "delete syslog allServers; SMcli -n Array1 -c "delete syslog serverAddresses ["serverName1.company.com"]"; SMcli completed successfully.

#### 最低韌體層級

8.40

# <span id="page-29-0"></span>從磁碟集區刪除磁碟區

「刪除磁碟區」命令會從磁碟集區刪除一般或精簡磁碟區。

#### 支援的陣列

此命令適用於任何個別儲存陣列、包括E2700、E5600、E2800、E5700、 EF600和EF300陣列、只要安裝所 有SMcli套件即可。

#### 角色

若要在E2800、E5700、EF600或EF300儲存陣列上執行此命令、您必須具有儲存管理員角色。

### 背景

您也可以使用此命令來刪除任何與磁碟區相關的排程。刪除排程時、不會刪除磁碟區。

可能會損壞儲存陣列組態-當您執行此命令時、磁碟區中的所有資料都會遺失。

# 語法

```
delete (allVolumes |
volume [volumeName] |
volumes ["volumeName1" ... "volumeNameN"]
[force=(TRUE | FALSE)]
[schedule]
[retainRepositoryMembers=(TRUE | FALSE)]
```
# 參數

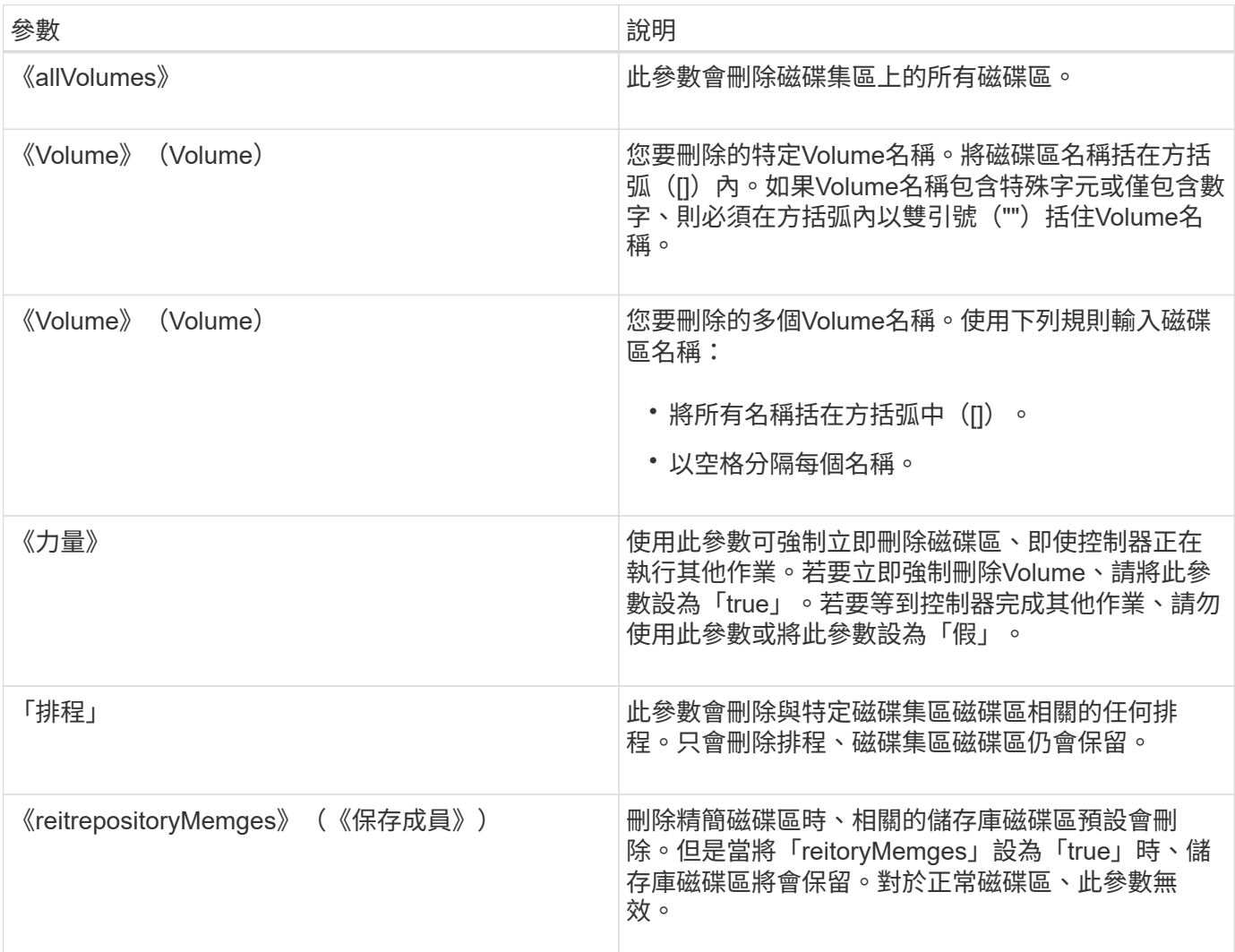

# 附註

當您使用「allVolumes」參數時、此命令會刪除磁碟區、直到移除所有磁碟區或發生錯誤為止。如果發生錯誤、

此命令不會嘗試刪除剩餘的磁碟區。可以從不同的Volume群組刪除Volume。如果您將「恢復Volume Group」 參數設為「true」、則會刪除變成空白的所有Volume群組。

最低韌體層級

7.83

# <span id="page-31-0"></span>刪除**Volume**

「刪除Volume」命令會刪除一或多個標準磁碟區。

#### 支援的陣列

此命令適用於任何個別儲存陣列、包括E2700、E5600、E2800、E5700、 EF600和EF300陣列、只要安裝所 有SMcli套件即可。

# 角色

若要在E2800、E5700、EF600或EF300儲存陣列上執行此命令、您必須具有儲存管理員角色。

背景

可能會損壞儲存陣列組態-當您執行此命令時、磁碟區中的所有資料都會遺失。

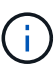

 $\bigcap$ 

當磁碟區超過指定大小(目前為128 TB)時、會在背景執行刪除、且可用空間可能無法立即使 用。

語法

```
delete (allVolumes) |
volume [volumeName] |
volumes [volumeName1 ... volumeNameN]
[removeVolumeGroup=(TRUE | FALSE)]
[force=(TRUE | FALSE)]
```
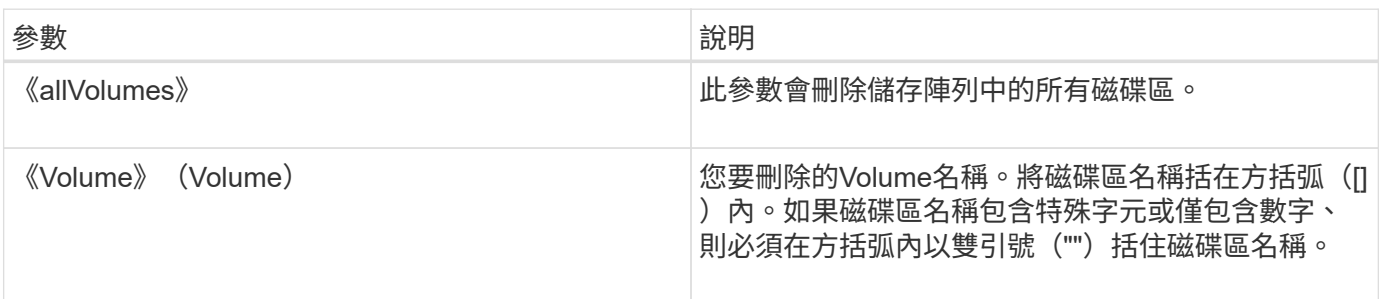

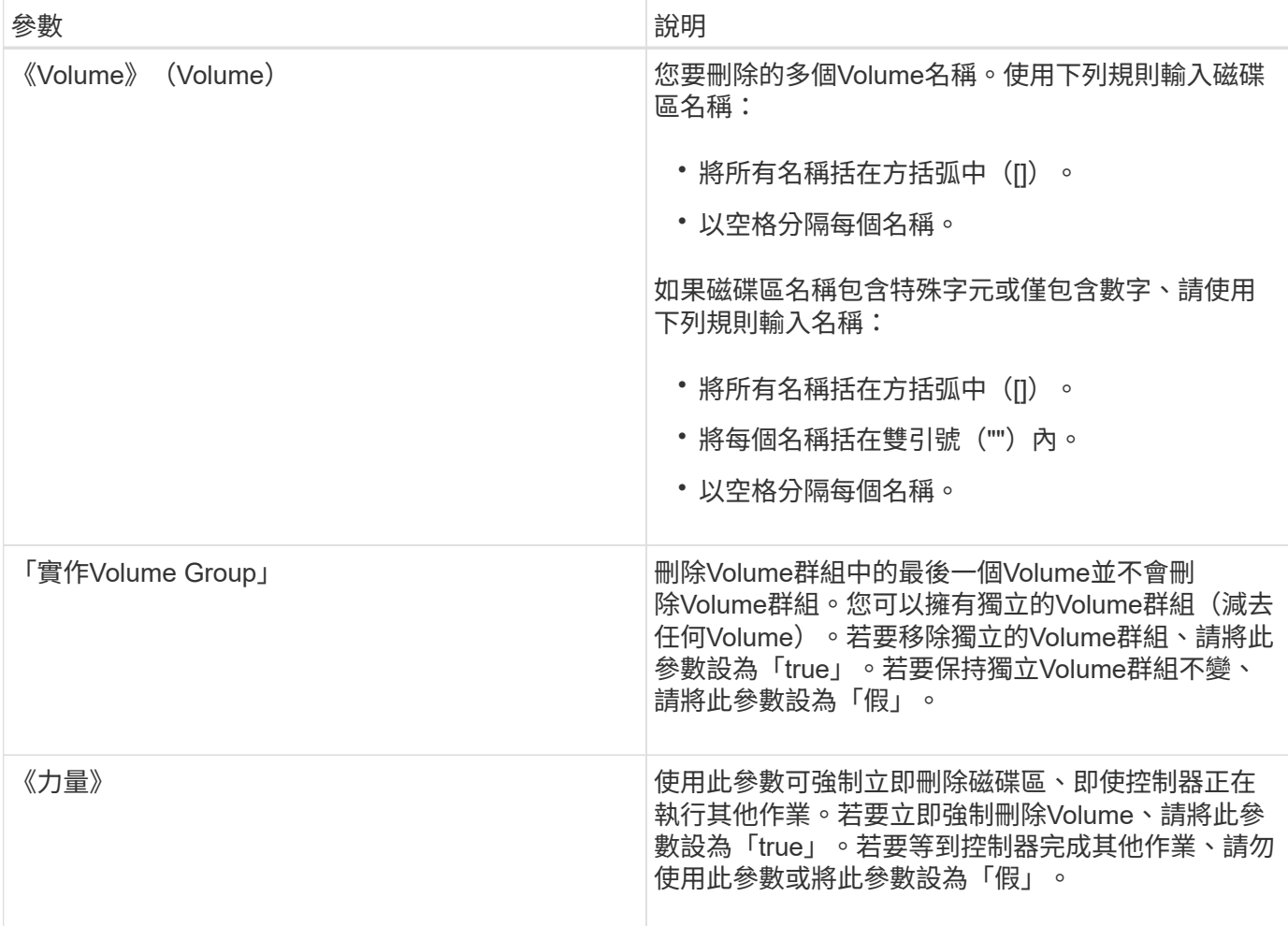

#### 附註

當您使用「allVolumes」參數時、此命令會刪除磁碟區、直到移除所有磁碟區或發生錯誤為止。如果發生錯誤、 此命令不會嘗試刪除剩餘的磁碟區。可以從不同的Volume群組刪除Volume。如果您將「恢復Volume Group」參 數設為「true」、則會刪除變成空白的所有Volume群組。

如果要刪除整個Volume群組、也可以使用「刪除volumeGroup」命令。

#### 最低韌體層級

6.10.

7.10新增了「移至Volume Group」參數。

# <span id="page-32-0"></span>刪除**Volume**群組

「刪除磁碟區群組」命令會刪除整個磁碟區群組及其相關的磁碟區。

### 支援的陣列

此命令適用於任何個別儲存陣列、包括E2700、E5600、E2800、E5700、 EF600和EF300陣列、只要安裝所 有SMcli套件即可。

# 角色

若要在E2800、E5700、EF600或EF300儲存陣列上執行此命令、您必須具有儲存管理員角色。

#### 背景

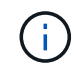

可能會損壞儲存陣列組態-當您執行此命令時、Volume群組中的所有資料都會遺失。

## 語法

delete volumeGroup [*volumeGroupName*]

## 參數

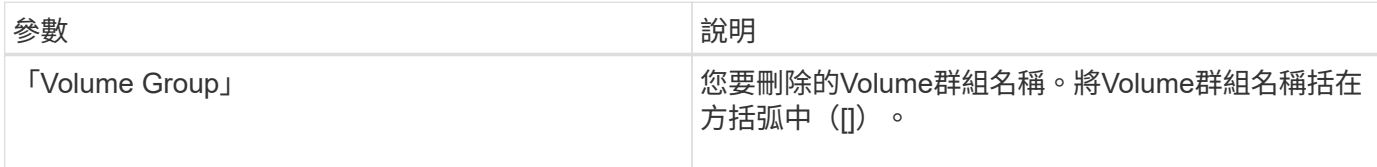

## 最低韌體層級

6.10.

# <span id="page-33-0"></span>測試非同步鏡射群組連線能力

「診斷」asyncdMirrorGroup命令可測試本機儲存陣列與與非同步鏡射群組相關的遠端儲存 陣列之間可能發生的通訊問題。

### 支援的陣列

此命令適用於任何個別儲存陣列、但有一些限制。如果您在E2700或E5600陣列上執行命令、則沒有任何限制。

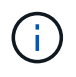

如果您在 E2800 、 E5700 、 EF600 和 EF300 陣列上執行命令、則用戶端類型必須設為 symbol。如果用戶端類型設為、則不會執行此命令 https。

### 角色

若要在E2800、E5700、EF600或EF300儲存陣列上執行此命令、您必須具有儲存管理員角色。

## 語法

```
diagnose asyncMirrorGroup [asyncMirrorGroupName]
testID=(all | connectivity | latency | bandwidth | portConnections)
```
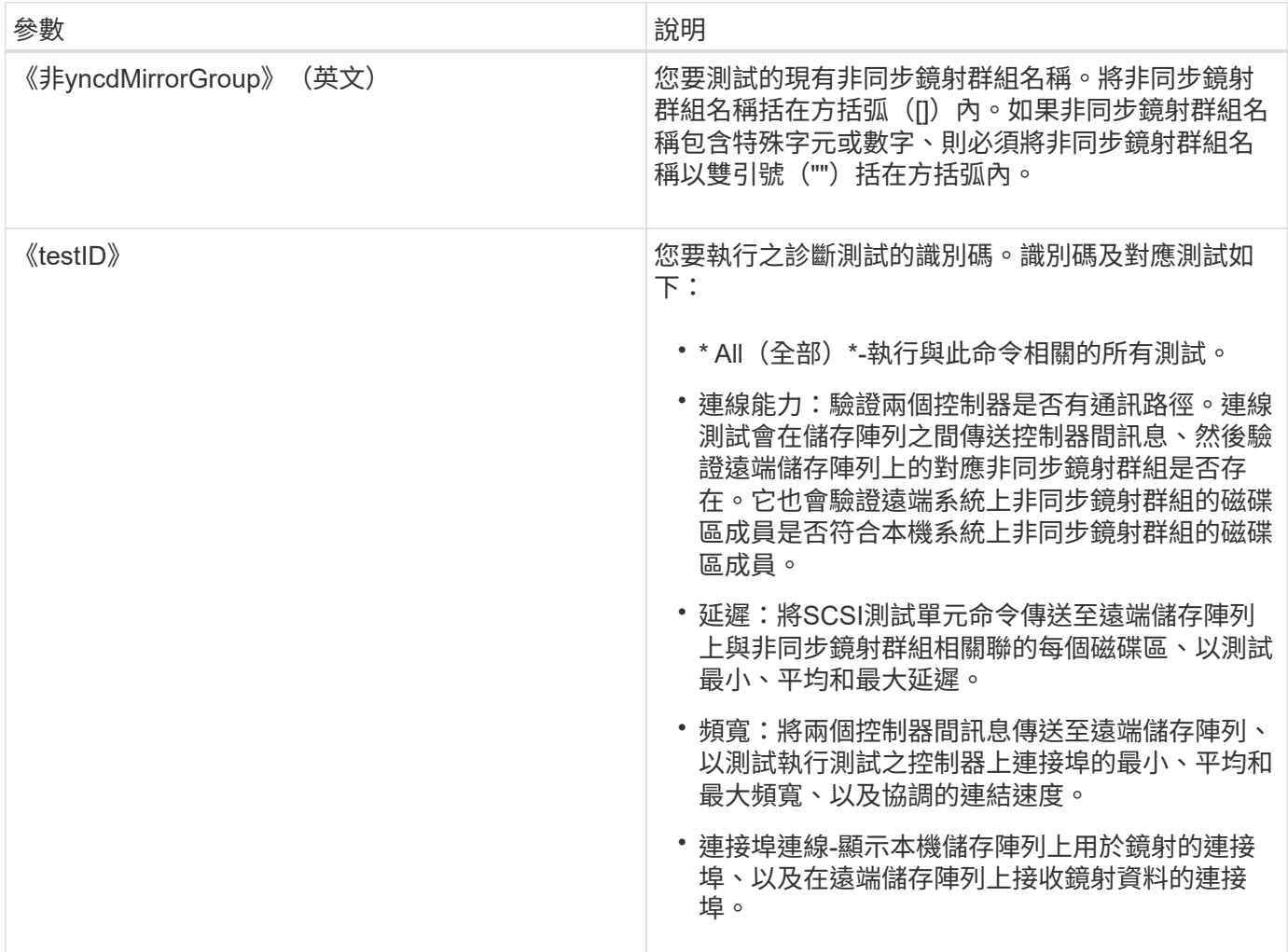

## 最低韌體層級

7.84

11.80 新增 EF600 和 EF300 陣列支援

# <span id="page-34-0"></span>診斷控制器**iSCSI**主機纜線

「診斷控制器iscsiHostPort」命令會對iSCSI主機介面卡與控制器之間的銅線執行診斷測 試。

### 支援的陣列

此命令適用於任何個別儲存陣列、包括E2700、E5600、E2800、E5700、 EF600和EF300陣列、只要安裝所 有SMcli套件即可。

# 角色

若要在E2800、E5700、EF600或EF300儲存陣列上執行此命令、您必須具有儲存管理員角色。

#### 背景

您可以在選定的連接埠或所有連接埠上執行診斷。連接埠必須能夠支援纜線診斷。如果連接埠不支援纜線診斷、 則會傳回錯誤訊息。

#### 語法

```
diagnose controller [(a|b)]
iscsiHostPort ([all] | [portLabel])
testID=cableDiagnostics
```
## 參數

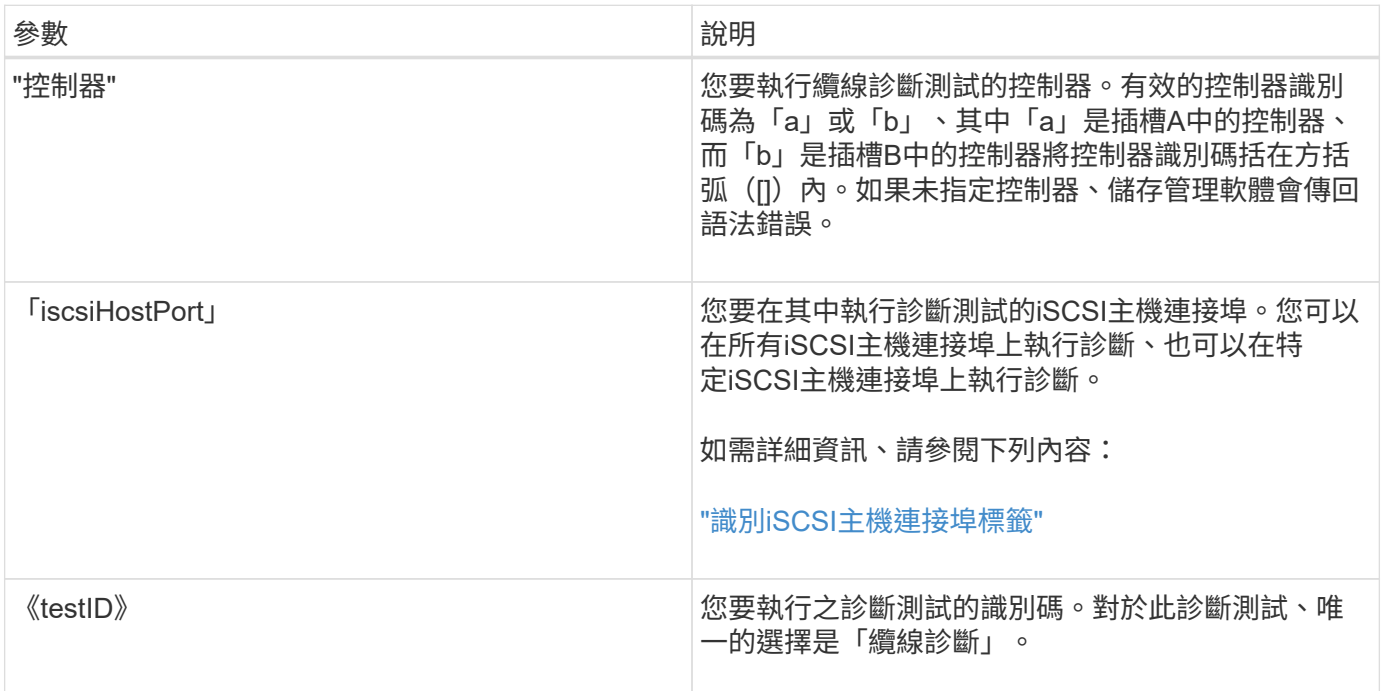

#### <span id="page-35-0"></span>識別**iSCSI**主機連接埠標籤

您必須指定主機連接埠的標籤。請依照下列步驟指定主機連接埠標籤:

- 1. 如果您不知道iSCSI主機連接埠的連接埠標籤、請執行「show controller」命令。
- 2. 在結果的「主機介面」區段中、找出您要選取的主機連接埠。

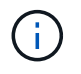

連接埠標籤是傳回「Port(連接埠)」欄位的完整值。

3. 將連接埠標籤的整個值括在引號和方括弧中:["portlabel"。例如、如果連接埠標籤為「CH 2」、請如下指 定iSCSI主機連接埠:

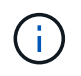

如果您使用的是Windows命令列、且標籤包含管路(|)、則該字元應轉義(使用{caret}) ;否則、該字元將會解譯為命令。例如、如果連接埠標籤為「e0b-0b」、請如下指定iSCSI主 機連接埠:

iscsiHostPort[\"e0b^|0b\"]

為了提供向下相容性、以大括弧[]括住的iscsiPortNumber(而非引號和大括弧["])仍可用 於E2700、E5600或EF560控制器(以及其他前幾代E系列或EF系列控制器)。對於這些控制 器、iscsiPortNumber的有效值如下:

- 對於具有整合式主機連接埠的控制器、編號為3、4、5或6。
- 如果控制器的主機連接埠僅在主機介面卡上、則編號為1、2、3或4。

先前的語法範例如下:

iscsiHostPort[3]

附註

 $(i)$ 

執行纜線診斷測試時、韌體會傳回下列資訊:

- 主機連接埠:執行診斷測試的連接埠。
- \* HIC\*:與此連接埠相關聯的主機介面卡。
- 執行測試的日期和時間。
- 狀態:
	- 確定:所有的纜線配對都很好、沒有任何故障。
	- 開放式:四對纜線中的一或多對纜線已開啟。
	- 短:四對纜線中的一或多對纜線發生短線。
	- 不完整:四對中的一或多對傳回不完整或無效的測試結果。
- 長度:纜線長度以公尺為單位列出、並傳回下列纜線相關資訊:
	- 當纜線狀態為「OK(正常)」時、會傳回纜線配對的大致長度。纜線配對的長度會顯示為範圍(L1-L2 )、這是纜線配對的最短長度和最長長度。
	- 。如果纜線狀態為「Open(開啟)」或「Short(短)」、則為纜線配對中故障的大致距離。如果有一個 故障、則會報告該纜線配對的長度。如果有多個故障、傳回的資訊會是故障的最短和最長長度。長度列 示為L1<L2的範圍(L1-L2)。
	- 如果纜線狀態不完整、傳回的資訊是韌體可成功測試的最短和最長纜線配對長度。有效纜線配對的長度 列示為L1<L2範圍。
- 登錄纜線診斷暫存器的值。這些值採用十六進位格式:
	- 兩個位元組顯示組合纜線狀態(每個連接埠四個位元)。
	- 四個雙位元組數字顯示每個通道的長度。

#### 最低韌體層級

#### 7.77

8.10修改iSCSI主機連接埠的編號系統。

# <span id="page-37-0"></span>診斷控制器

「診斷控制器」命令會在控制器上執行診斷測試。

#### 支援的陣列

此命令適用於任何個別儲存陣列、包括E2700、E5600、E2800、E5700、 EF600和EF300陣列、只要安裝所 有SMcli套件即可。

#### 角色

若要在E2800、E5700、EF600或EF300儲存陣列上執行此命令、您必須具有儲存管理員角色。

#### 背景

診斷測試包含回送測試、其中資料會寫入磁碟機並從磁碟機讀取。

#### 語法

```
diagnose controller [(a| b)]
loophackDiriveChannel=(allchannels | (1 | 2 | 3 | 4 | 5 | 6 | 7 | 8))testID = (1 \mid 2 \mid 3 \mid \text{discreteLines})[patternFile="filename"]
```
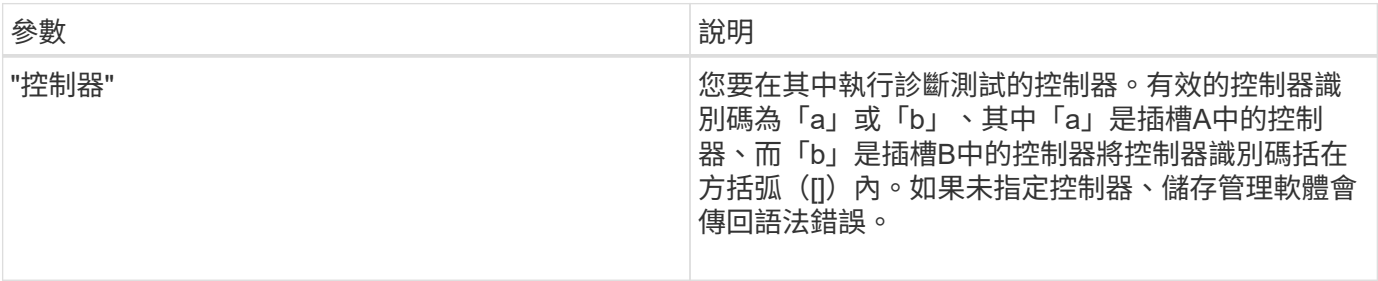

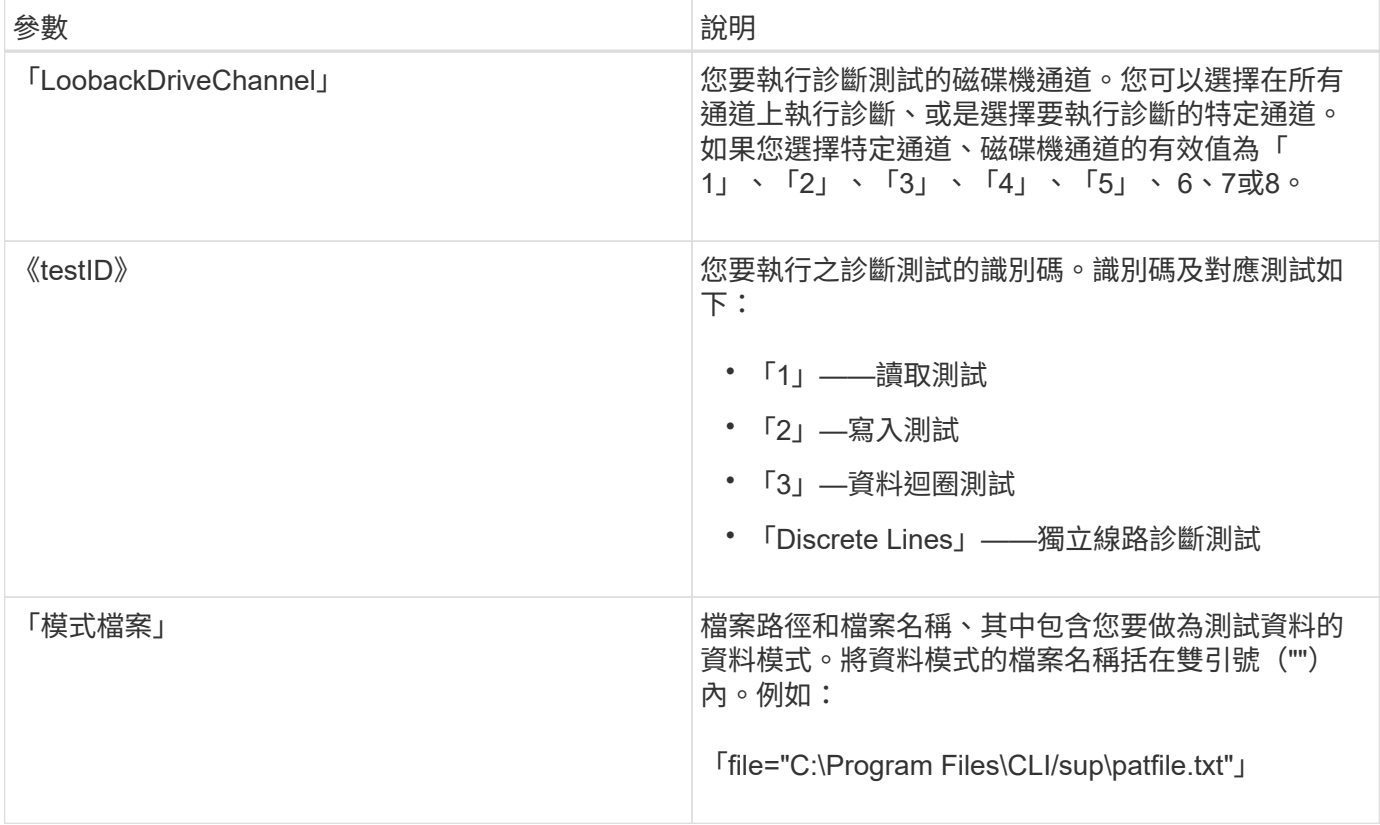

#### 附註

執行資料迴圈測試時、您可以選擇性地指定包含資料模式的檔案。如果您未指定檔案、控制器韌體會提供預設模 式。

獨立線路是控制器匣中兩個控制器之間連接的控制線路和狀態列獨立線路診斷測試可讓每個控制器檢查控制訊號 轉換是否可在備用控制器的控制輸入處觀察。每次關機循環或每次控制器重設後、獨立線路診斷測試都會自動執 行。您可以在更換未通過初始獨立線路診斷測試的元件之後、執行獨立線路診斷測試。獨立線路診斷測試會傳回 下列其中一項訊息:

• 當獨立線路診斷測試成功執行時、會出現以下訊息:

The controller discrete lines successfully passed the diagnostic test. No failures were detected.

• 如果獨立線路診斷測試失敗、則會顯示以下訊息:

One or more controller discrete lines failed the diagnostic test.

• 如果CLI無法執行獨立線路診斷測試、CLI會傳回錯誤270、表示無法啟動或完成分離線路診斷測試。

#### 最低韌體層級

6.10新增讀取測試、寫入測試及資料迴圈測試。

6.14新增獨立線路診斷測試。

7.30新增更新的磁碟機通道識別碼。

# <span id="page-39-0"></span>診斷同步鏡射

「診斷SyncMirror 程序還原」命令會在啟用同步鏡射功能的情況下、測試指定主要磁碟區 與儲存陣列鏡射磁碟區之間的連線。

支援的陣列

此命令適用於任何個別儲存陣列、包括E2700、E5600、E2800及E5700陣列、 只要安裝所有SMcli套件、

角色

若要在E2800或E5700儲存陣列上執行此命令、您必須擁有儲存管理員角色。

背景

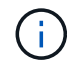

在此命令的早期版本中、功能識別碼為「即時鏡射」。此功能識別碼不再有效、改為SyncMirror 「樣」。

語法

```
diagnose syncMirror (primary [primaryVolumeName] |primaries
["primaryVolumeName1" ... "primaryVolumeNameN"])
testID=connectivity
```
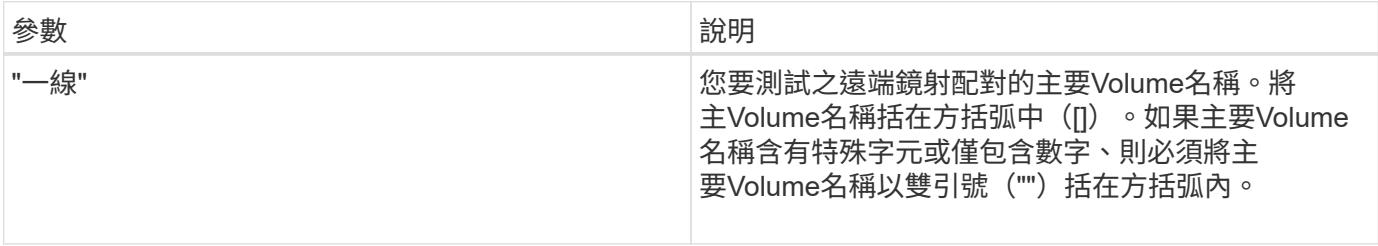

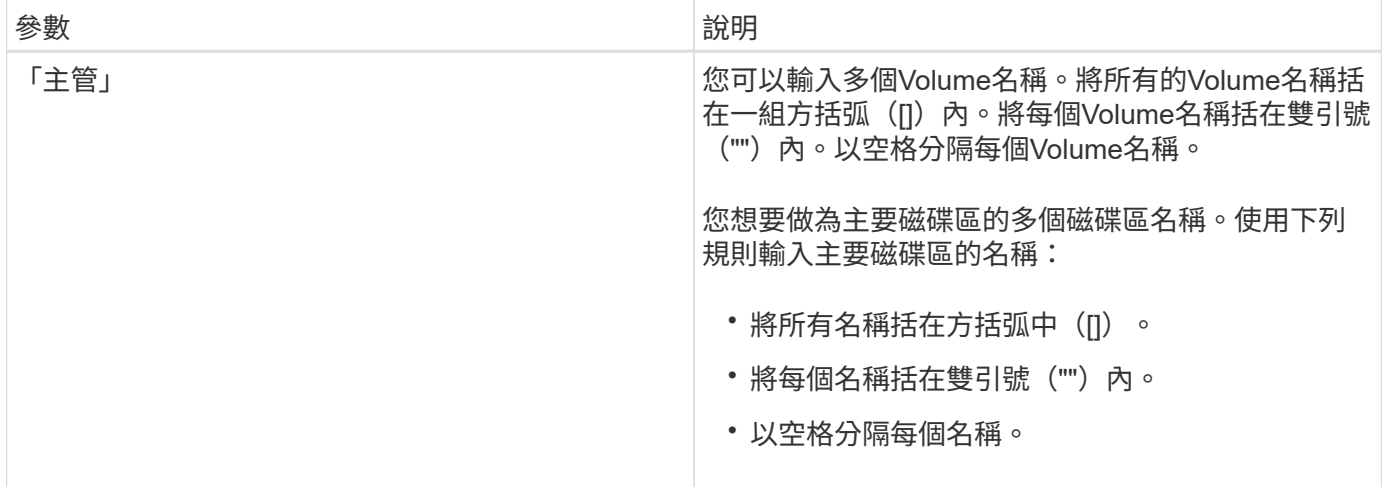

#### 最低韌體層級

6.10.

# <span id="page-40-0"></span>停用外部安全金鑰管理

「停用storageArray externalKeyManagement file」命令會停用具有完整磁碟加密磁碟機 之儲存陣列的外部安全金鑰管理。

支援的陣列

此命令適用於個別E2800、E5700、EF600或EF300儲存陣列。它無法在E2700或E5600儲存陣列上運作。

#### 角色

若要在E2800、E5700、EF600或EF300儲存陣列上執行此命令、您必須具有「安全性管理」角色。

#### 語法

```
disable storageArray externalKeyManagement
file="fileName"
passPhrase="passPhraseString"
saveFile=(TRUE | FALSE)
```
#### 背景

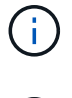

 $(i)$ 

此命令可將內部金鑰管理作為磁碟機安全性的替代形式。

此命令僅適用於外部金鑰管理。

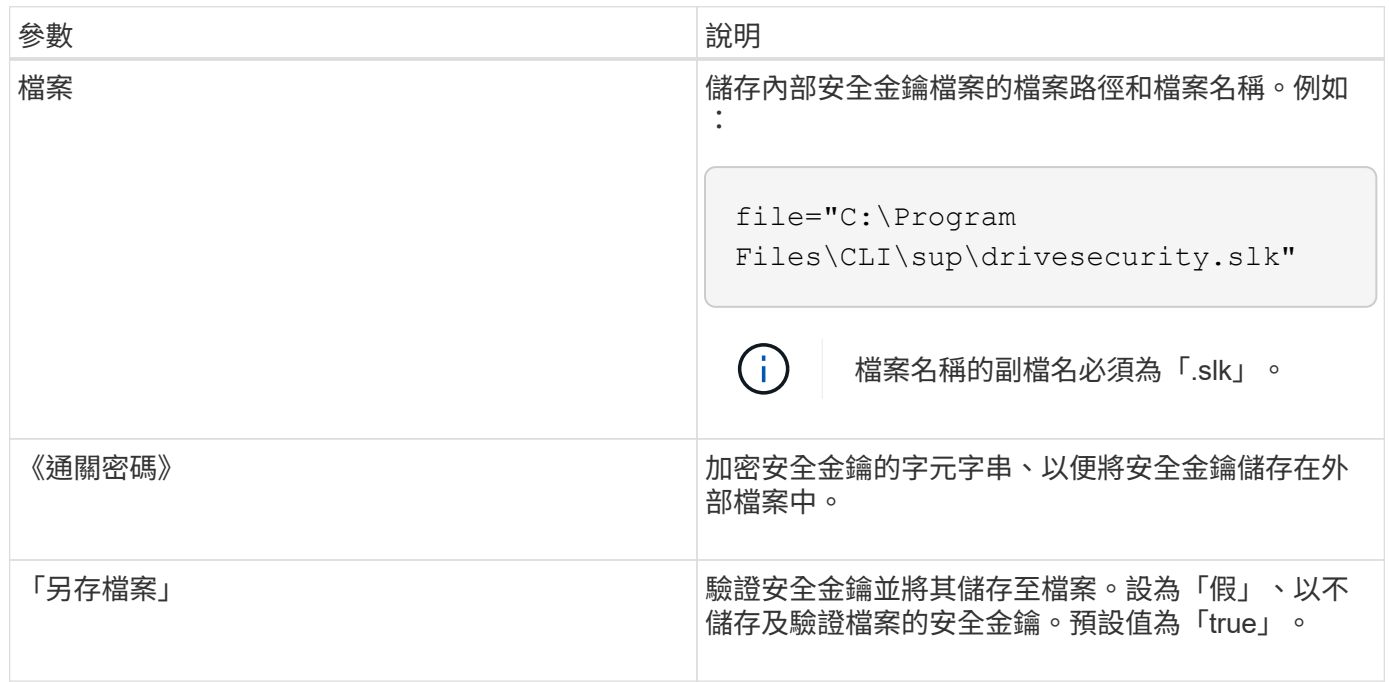

# 附註

您的通關密碼必須符合下列條件:

- 長度必須介於8到32個字元之間。
- 無空白。
- 必須包含至少一個大寫字母。
- 必須包含至少一個英文字母。
- 必須包含至少一個數字。
- 必須包含至少一個非英數字元、例如<>@+。

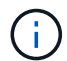

如果您的密碼不符合這些條件、您將會收到錯誤訊息。

#### 最低韌體層級

8.40

8.70新增「SaveFile」參數。

# <span id="page-41-0"></span>停用儲存陣列功能

「停用storageArray」命令會停用儲存陣列功能。

#### 支援的陣列

此命令適用於任何個別儲存陣列、包括E2700、E5600、E2800、E5700、 EF600和EF300陣列、只要安裝所 有SMcli套件即可。

#### 角色

若要在E2800、E5700、EF600或EF300儲存陣列上執行此命令、您必須具有儲存管理員角色。

#### 背景

執行「show storageArray」命令、顯示儲存陣列中所有已啟用功能的功能識別碼清單。

#### 語法

disable storageArray (featurePack | feature=*featureAttributeList*)

pass: quotes [*featureAttributeList*]可以是其中一個或多個屬性值。如果輸入多個屬性值、請以空格分隔 值。

• 「DiveSecurity」

#### 參數

無。

#### 最低韌體層級

8.20會新增「driveSecurity」屬性、並移除所有其他屬性。

# <span id="page-42-0"></span>安裝伺服器簽署的憑證

「下載控制器arrayManagementServerCertificate」命令會在控制器上安裝伺服器憑證。

#### 支援的陣列

此命令適用於個別E2800、E5700、EF600或EF300儲存陣列。它無法在E2700或E5600儲存陣列上運作。

#### 角色

若要在E2800、E5700、EF600或EF300儲存陣列上執行此命令、您必須具有「安全性管理」角色。

### 背景

使用適用於控制器的簽署憑證、對每個控制器執行此動作。簽署的憑證必須包含控制器的IP/DNS名稱。

# 語法

```
download controller [(a|b)] arrayManagementServerCertificate
file="filename"
```
#### 參數

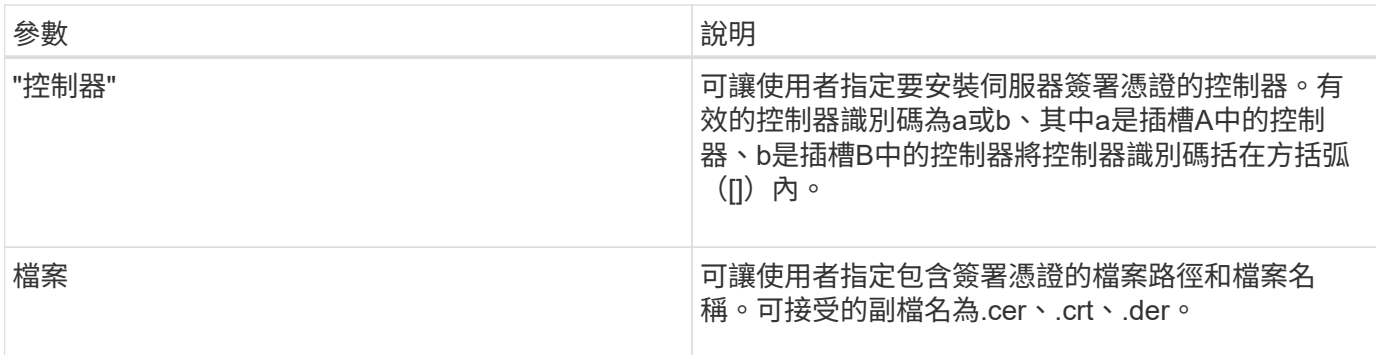

#### 範例

```
SMcli -n Array1 -c "download controller [a]
arrayManagementServerCertificate
     file="C:\serverSignedCertificateA.cer";"
SMcli -n Array1 -c "download controller [b]
arrayManagementServerCertificate
     file="C:\serverSignedCertificateB.cer";"
SMcli completed successfully.
```
## 最低韌體層級

8.40

# <span id="page-43-0"></span>安裝根**/**中介**CA**憑證

「下載控制器caCertificate」命令會在控制器的Web伺服器上安裝根/中繼CA憑證、以驗 證Web伺服器簽署的憑證。

# 支援的陣列

此命令適用於個別E2800、E5700、EF600或EF300儲存陣列。它無法在E2700或E5600儲存陣列上運作。

# 角色

若要在E2800、E5700、EF600或EF300儲存陣列上執行此命令、您必須具有「安全性管理」角色。

## 背景

針對每個控制器執行此動作。

# 語法

```
download controller[(a|b)] caCertificate [alias="string"]
           file="filename"
```
## 參數

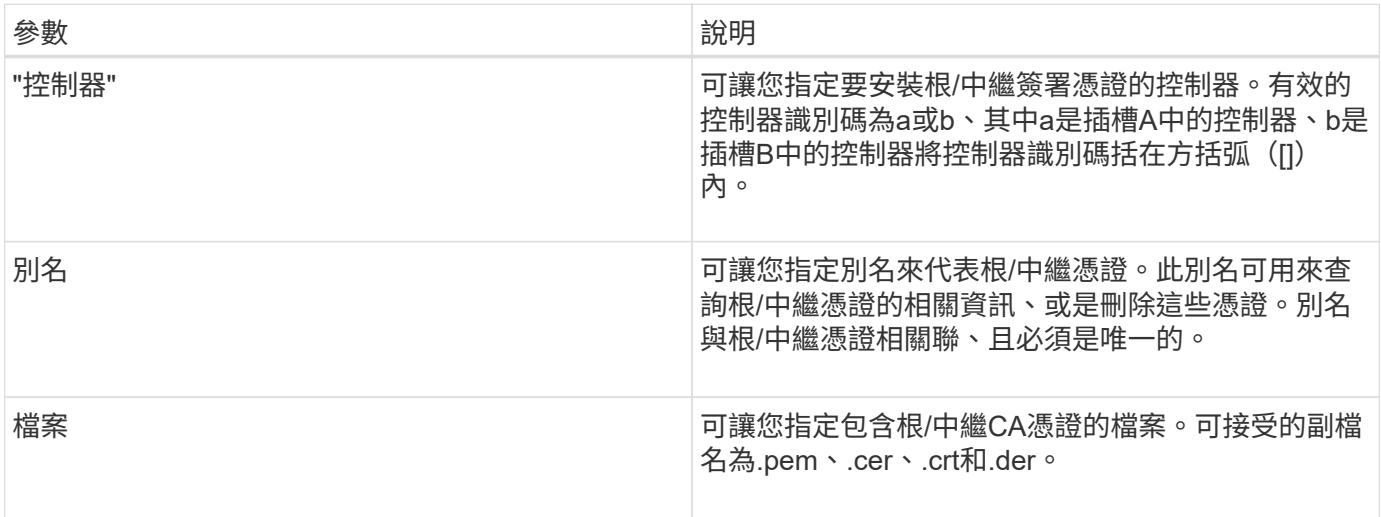

# 範例

```
SMcli -n Array1 -c "download controller[a] caCertificate alias="myAlias"
file="C:\rootCA1.cer";"
SMcli -n Array1 -c "download controller[b] caCertificate
file="C:\rootCA1.cer";"
SMcli completed successfully.
```
# 最低韌體層級

8.40

# <span id="page-45-0"></span>安裝信任的**CA**憑證

「下載控制器信任憑證」命令會在控制器的Web伺服器上安裝信任的CA憑證、以驗 證LDAP伺服器簽署的憑證。

支援的陣列

此命令適用於個別E2800、E5700、EF600或EF300儲存陣列。它無法在E2700或E5600儲存陣列上運作。

角色

若要在E2800、E5700、EF600或EF300儲存陣列上執行此命令、您必須具有「安全性管理」角色。

背景

只有在簽署憑證的CA不太知名或不常受信任時、才執行此動作。此命令會在兩個控制器上安裝CA憑證。

#### 語法

download storageArray trustedCertificate [alias=*string*] file="*filename*"

### 參數

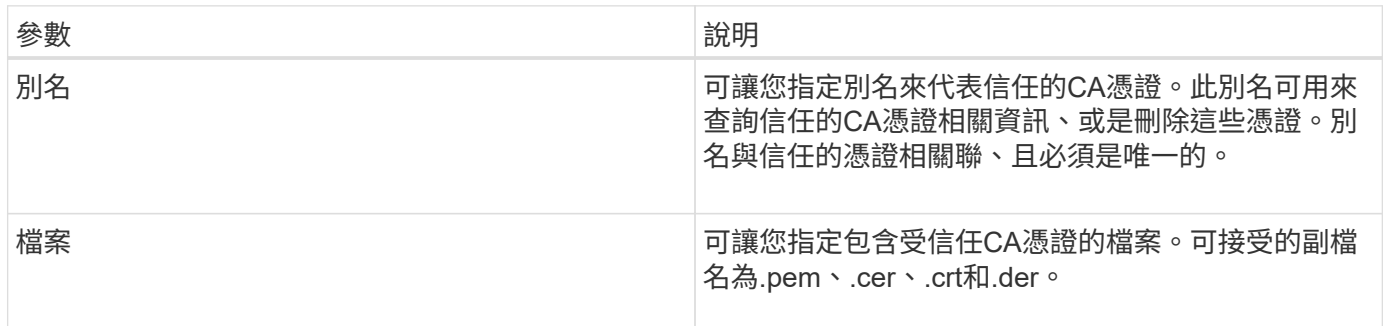

範例

SMcli -n Array1 -c "download storageArray trustedCertificate alias="myAlias" file="C:\rootCA1.cer";" SMcli -n Array1 -c "download storageArray trustedCertificate file="C:\rootCA1.cer";" SMcli completed successfully.

#### 最低韌體層級

8.40

# <span id="page-46-0"></span>下載磁碟機韌體

'Downloading drive韌體'命令會將韌體映像下載到磁碟機。

#### 支援的陣列

此命令適用於任何個別儲存陣列、包括E2700、E5600、E2800、E5700、 EF600和EF300陣列、只要安裝所 有SMcli套件即可。

#### 角色

若要在E2800、E5700、EF600或EF300儲存陣列上執行此命令、您必須具有「儲存管理員」或「支援管理員」 角色。

#### 背景

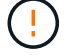

可能會損壞儲存陣列組態-若不正確下載磁碟機韌體、可能會導致磁碟機受損或資料存取中斷。

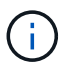

「content」參數已過時。請改用「韌體」參數。

此命令一次只能將韌體映像下載至一個磁碟機型。如果您在指令碼中使用此命令、請確定只使用此命令一次。如 果您多次使用此命令、作業可能會失敗。您可以使用「download storageArray driveFirmware'命令、一次將韌 體映像下載到儲存陣列中的所有磁碟機。

### 語法

```
download (drive \[trayID,[drawerID,slotID \| drives\ [trayID1,[
drawerID1, slotID1 ... trayIDn, [drawerIDn, ]slotIDn\])
  [online|offline] firmware file="filename"
```
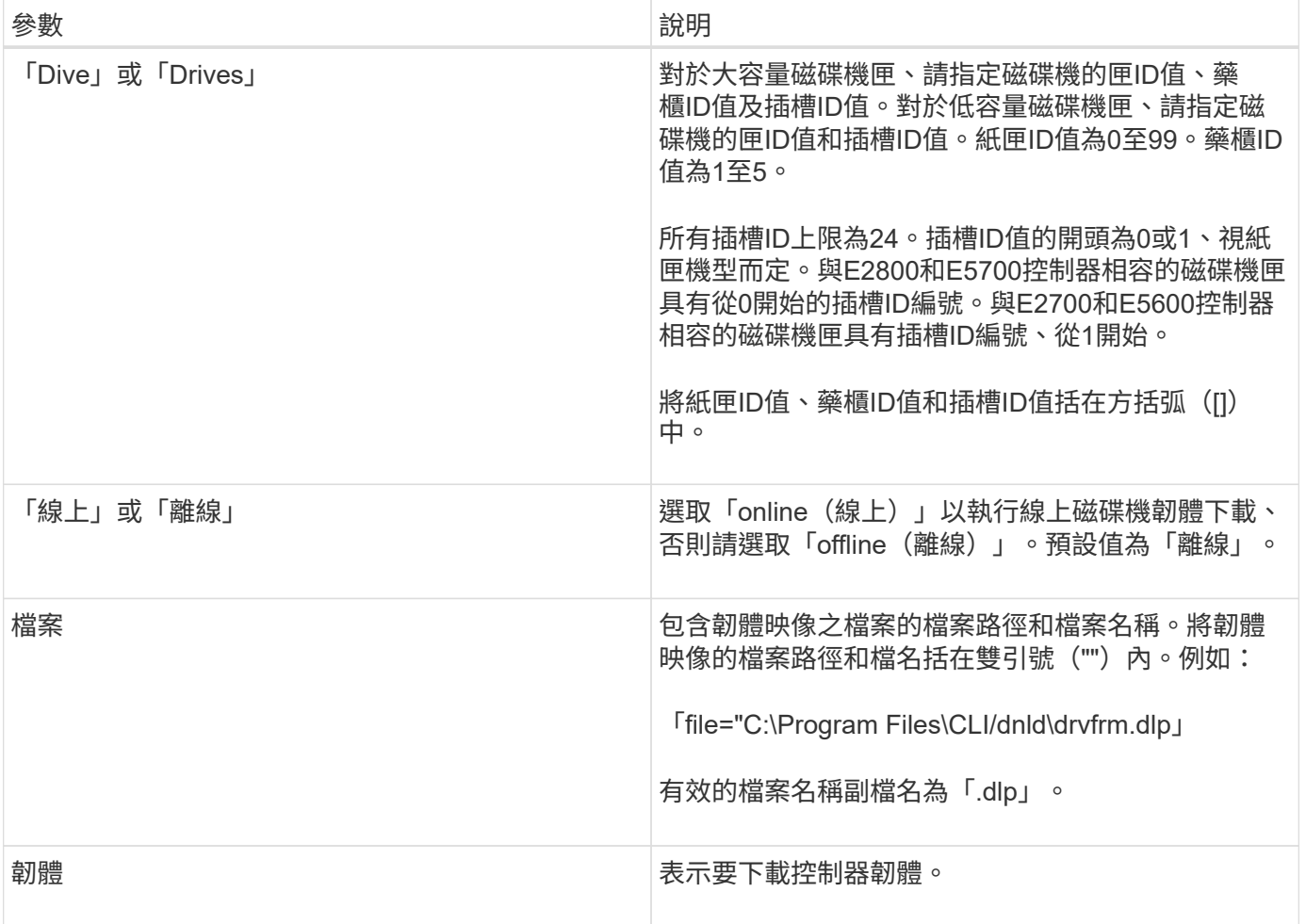

#### 附註

在嘗試下載磁碟機韌體之前、請先採取下列預防措施:

- 除非您使用「online(線上)」參數、否則在下載韌體映像之前、請先停止儲存陣列的所有I/O活動。不 含「online」參數的「download drive factivity」命令會封鎖所有I/O活動、直到下載完成或失敗為止;不過、 為了預防、請務必停止可能影響磁碟機的所有I/O活動。
- 確定韌體映像檔與磁碟機匣相容如果您下載的韌體映像檔與您選取的磁碟機匣不相容、則磁碟機匣可能無法 使用。
- 下載磁碟機韌體時、請勿對儲存陣列進行任何組態變更。嘗試變更組態可能會導致韌體下載失敗、並使選取 的磁碟機無法使用。
- 對於使用此命令發出的線上磁碟機韌體更新要求、控制器會從下載新韌體的磁碟機清單中移除RAID 0磁碟區 群組磁碟機。個別磁碟機的退貨狀態會設為「Never attempted with reReason(從未嘗試原因)」。

當您將韌體下載至磁碟機時、必須為儲存在系統上的韌體映像提供完整路徑和檔案名稱。

在儲存陣列的所有磁碟機上安裝韌體之前、您可以使用「下載磁碟機」命令來測試一個磁碟機上的韌體。下載會 傳回下列其中一種狀態:

- 成功
- 不成功、原因不明

#### • 從未嘗試過、但有理由

"driv"參數同時支援大容量磁碟機匣和低容量磁碟機匣。大容量磁碟機匣具有可容納磁碟機的抽屜。從磁碟機匣 中滑出抽取器、以便存取磁碟機。低容量磁碟機匣沒有抽屜。對於大容量磁碟機匣、您必須指定磁碟機匣的識別 碼(ID)、匣的識別碼、以及磁碟機所在插槽的識別碼。對於低容量磁碟機匣、您只需要指定磁碟機匣的ID、以 及磁碟機所在插槽的ID。對於低容量磁碟機匣、識別磁碟機位置的另一種方法是指定磁碟機匣的ID、將抽取匣 的ID設為「0」、然後指定磁碟機所在插槽的ID。

#### 最低韌體層級

7.60新增「drawerID」使用者輸入。

8.25新增「online」參數。

# <span id="page-48-0"></span>下載儲存陣列磁碟機韌體

'download storageArray driveFirmwarefile'命令會將韌體映像下載到儲存陣列中的所有磁碟 機。

#### 支援的陣列

此命令適用於任何個別儲存陣列、包括E2700、E5600、E2800、E5700、 EF600和EF300陣列、只要安裝所 有SMcli套件即可。

#### 角色

若要在E2800、E5700、EF600或EF300儲存陣列上執行此命令、您必須具有「儲存管理員」或「支援管理員」 角色。

#### 語法

```
download storageArray driveFirmware file="filename"
[file="filename2"... file="filenameN"]
```
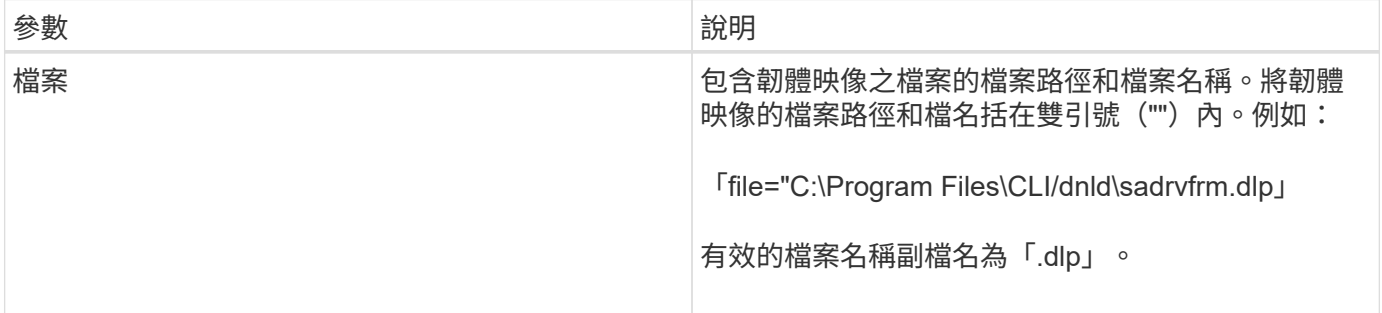

# 附註

執行此命令時、您可以將多個韌體映像檔下載到儲存陣列中的磁碟機。您可以下載的韌體映像檔數量取決於儲存 陣列。如果您嘗試下載的韌體映像檔數量超過儲存陣列所能接受的數量、儲存管理軟體將會傳回錯誤訊息。

您可以同時排程多個磁碟機的下載、包括備援磁碟區群組中的多個磁碟機。每個韌體映像檔都包含執行韌體映像 之磁碟機類型的相關資訊。指定的韌體映像只能下載至相容的磁碟機。使用「Download Drive韌體」命令、將韌 體映像下載到特定磁碟機。

「download storageArray driveFirmware'命令會封鎖所有I/O活動、直到針對每個候選磁碟機進行下載嘗試、或 是執行「最短儲存陣列downloadDriveFirmware'命令為止。當「download storageArray driveFirmware'命令完 成韌體映像的下載時、每個候選磁碟機都會顯示每個磁碟機的下載狀態。傳回下列其中一種狀態:

- 成功
- 不成功、原因不明
- 從未嘗試過、但有理由

#### 最低韌體層級

5.20

# <span id="page-49-0"></span>下載儲存陣列韌體**/NVSRAM**

'download storageArray韌體'命令會下載儲存陣列控制器的韌體和(可選)NVSRAMs值。

#### 支援的陣列

此命令適用於任何個別儲存陣列、包括E2700、E5600、E2800、E5700、 EF600和EF300陣列、只要安裝所 有SMcli套件即可。

#### 角色

若要在E2800、E5700、EF600或EF300儲存陣列上執行此命令、您必須具有「儲存管理員」或「支援管理員」 角色。

#### 背景

如果您只想下載NVSRAM/Values、請使用「download storageArray NVSRAM'命令。

#### 語法

```
download storageArray firmware [, NVSRAM ]
file="filename" [, "NVSRAM-filename"]
[downgrade=(TRUE | FALSE)
activateNow=(TRUE | FALSE)
healthCheckMelOverride=(TRUE | FALSE)
healthCheckNeedsAttnOverride=(TRUE | FALSE)
```
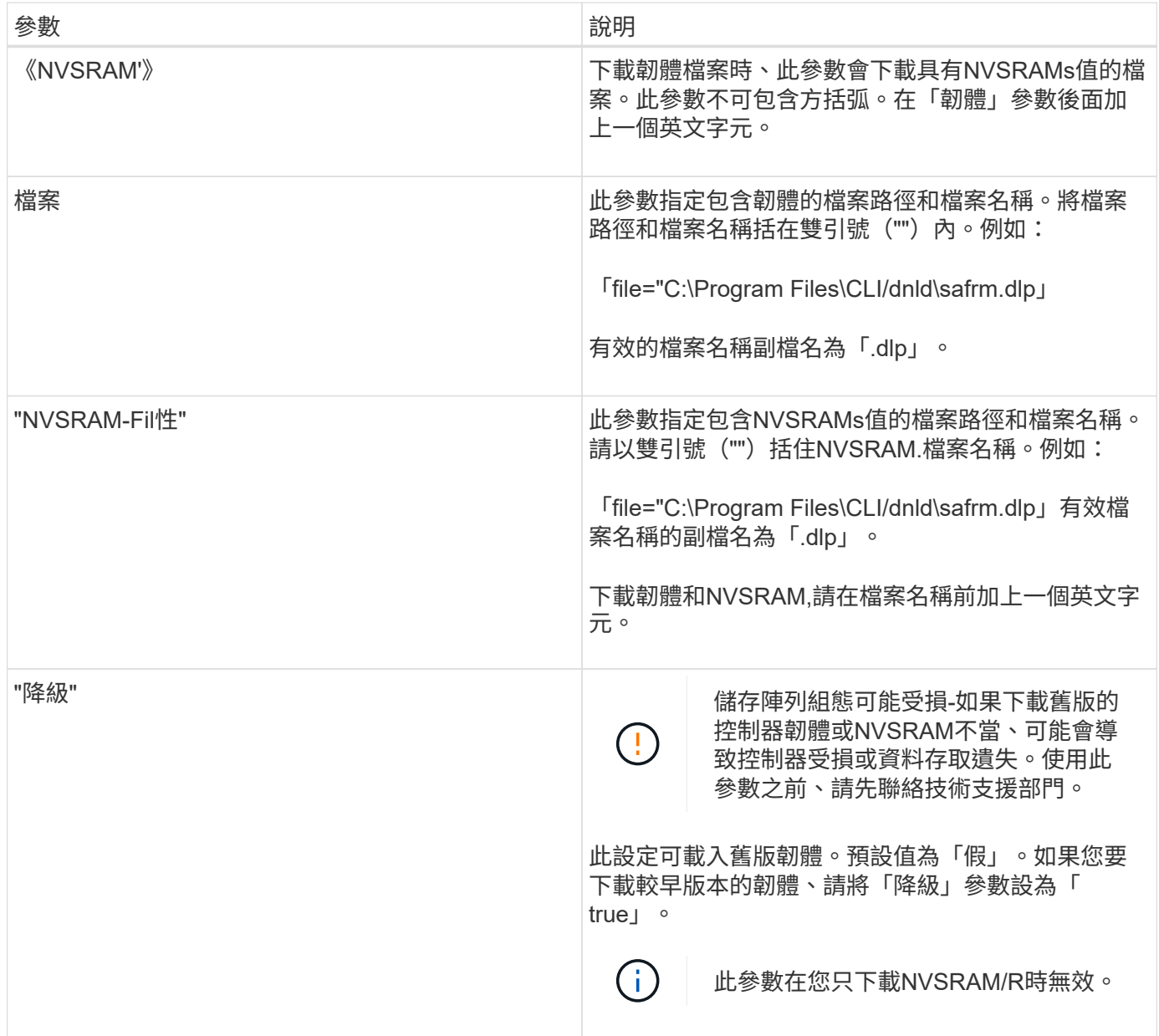

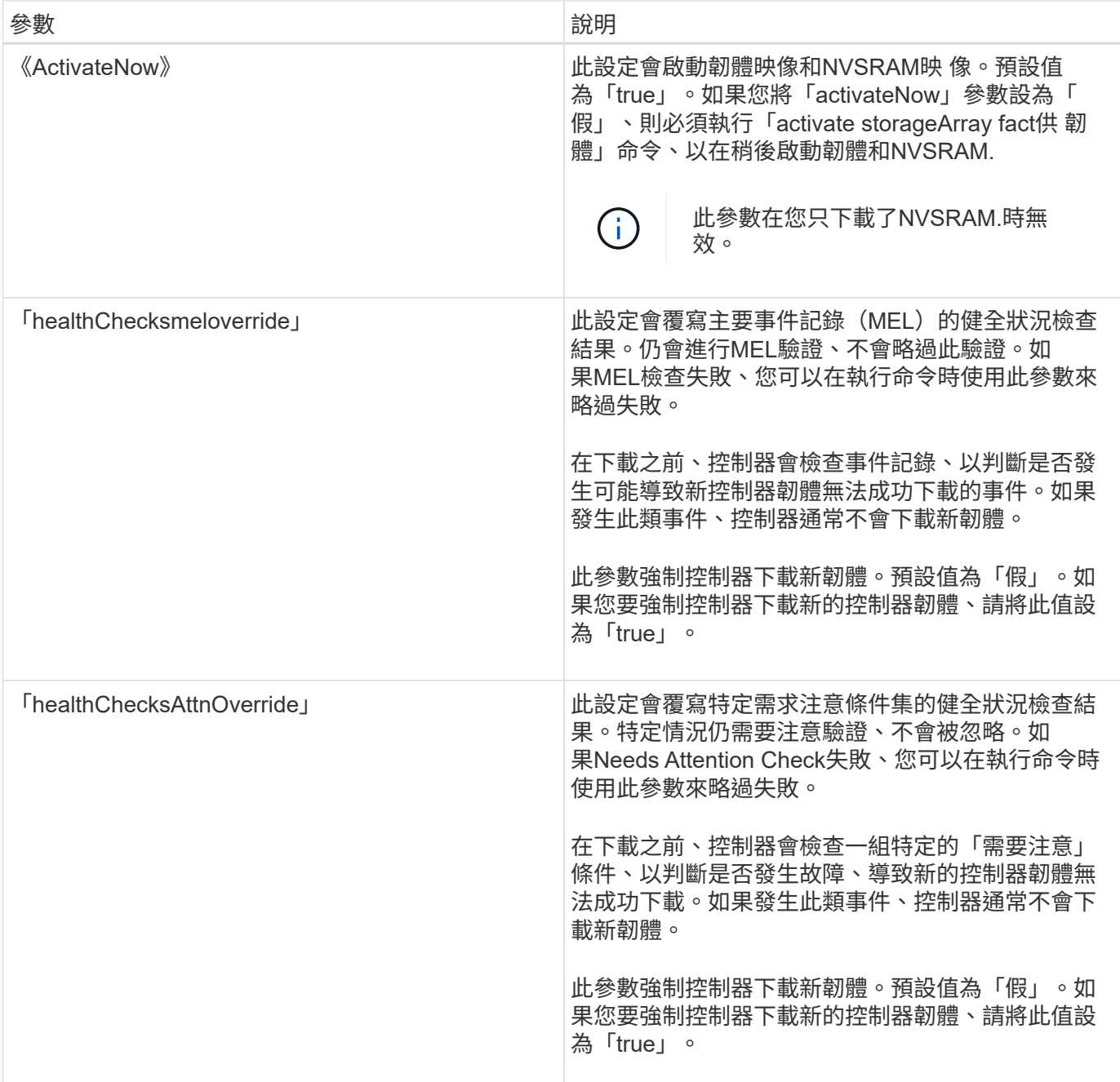

## 最低韌體層級

5.00

8.10新增「\* healthChecksMeloverrid\*」參數。

8.70新增「\* healstChecksAttnoverrid\*」參數。

# <span id="page-51-0"></span>安裝儲存陣列外部金鑰管理憑證

「download storageArray keyManagementCertificate」命令會在儲存陣列上安裝外部金鑰 管理憑證。

## 支援的陣列

此命令適用於個別E2800、E5700、EF600或EF300儲存陣列。它無法在E2700或E5600儲存陣列上運作。

## 角色

若要在E2800、E5700、EF600或EF300儲存陣列上執行此命令、您必須具有「安全性管理」角色。

## 背景

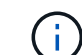

此命令僅適用於外部金鑰管理。

## 語法

download storageArray keyManagementClientCertificate certificateType=(client|server) file="*filename*"

### 參數

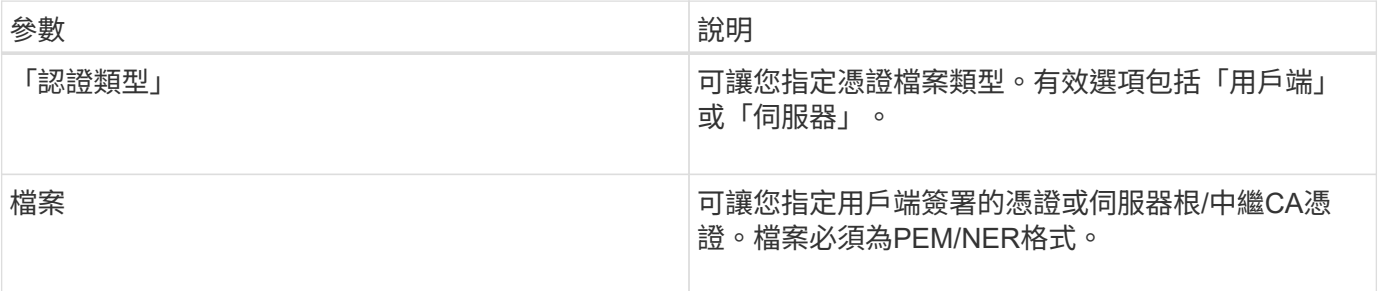

### 範例

```
SMcli -n Array1 -c "download storageArray keyManagementClientCertificate
certificateType=client
     file="C:\serverSignedKeyMgmtClientCert.cer";"
SMcli completed successfully.
```
#### 最低韌體層級

8.40

# <span id="page-52-0"></span>下載儲存陣列的**NVSRAM**

'Downloading storageArray NVSRAM'命令會下載儲存陣列控制器的NVSRAMs值。

### 支援的陣列

此命令適用於任何個別儲存陣列、包括E2700、E5600、E2800、E5700、 EF600和EF300陣列、只要安裝所 有SMcli套件即可。

## 角色

若要在E2800、E5700、EF600或EF300儲存陣列上執行此命令、您必須具有「儲存管理員」或「支援管理員」 角色。

## 語法

download storageArray NVSRAM file="*filename*" [healthCheckMelOverride=(TRUE | FALSE)]

#### 參數

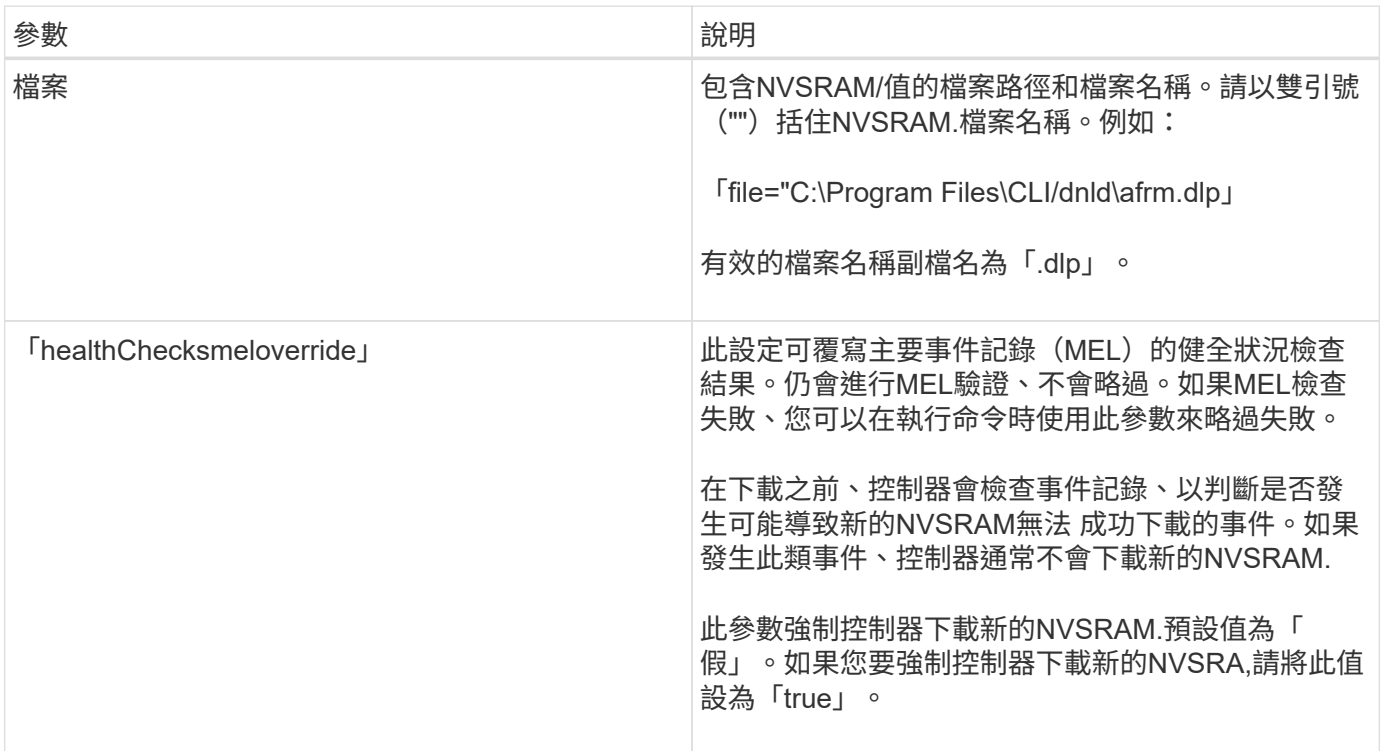

## 最低韌體層級

6.10.

8.10新增「healthChecksMeloverride」參數。

# <span id="page-53-0"></span>下載紙匣組態設定

「下載匣組態設定」命令會將原廠預設設定下載到儲存陣列中的所有磁碟機匣、或儲存陣

#### 列中的特定磁碟機匣。

#### 支援的陣列

此命令適用於任何個別儲存陣列、包括E2700、E5600、E2800、E5700、 EF600和EF300陣列、只要安裝所 有SMcli套件即可。

#### 角色

若要在E2800、E5700、EF600或EF300儲存陣列上執行此命令、您必須具有「儲存管理員」或「支援管理員」 角色。

### 語法

```
download (allTrays | tray [trayID] configurationSettings
file="filename"
```
#### 參數

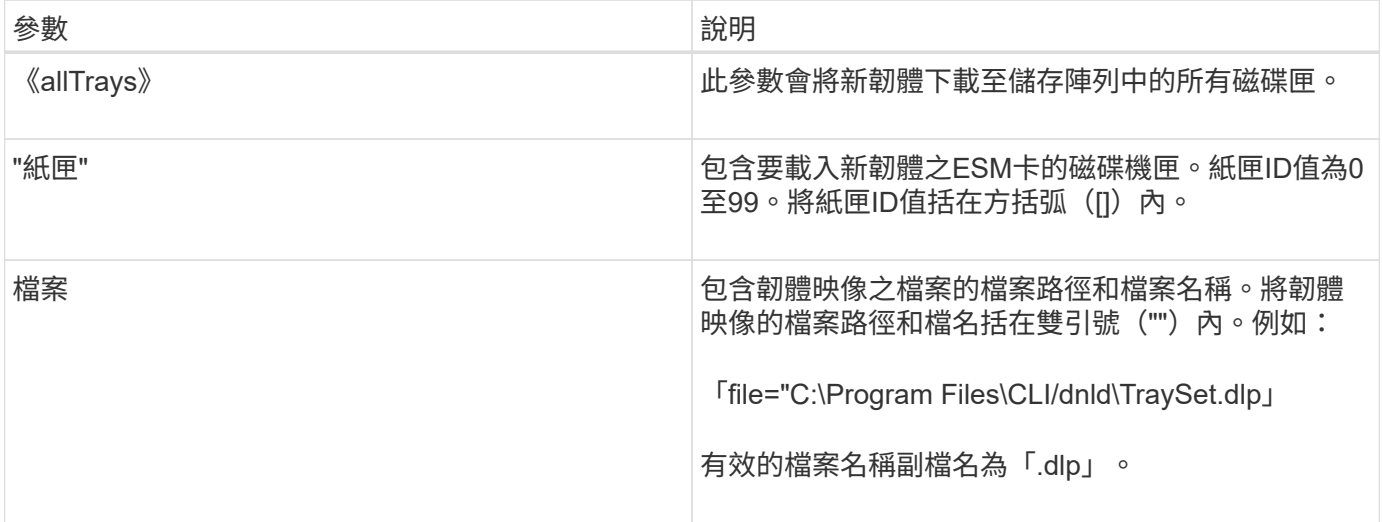

## 附註

「tray」參數會將原廠預設組態設定下載到特定的磁碟機匣如果您需要將原廠預設組態設定下載到多個磁碟機 匣、但不是所有的磁碟機匣、則必須針對每個磁碟機匣輸入此命令

## 最低韌體層級

7.75

# <span id="page-54-0"></span>下載環境卡韌體

'Downloading tray flex韌 體file'命令會下載環境服務模組 (ESM) 韌體。

### 支援的陣列

此命令適用於任何個別儲存陣列、包括E2700、E5600、E2800、E5700、 EF600和EF300陣列、只要安裝所 有SMcli套件即可。

#### 角色

若要在E2800、E5700、EF600或EF300儲存陣列上執行此命令、您必須具有「儲存管理員」或「支援管理員」 角色。

#### 背景

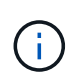

在由System Manager管理的雙工系統(例如E2800)上、控制器上執行的IOM自動同步服務會自 動將IOM韌體與SANtricity 載入控制器之更新版本(包含在更新套件中的版本)同步。如果您不想 要還原IOM韌體、使其與控制器上載入的版本相符、則必須停用此服務。IOM自動同步服務可使 用System Manager或REST API暫停。暫停此服務時、請注意保持啟用自動同步功能、可確 保IOM韌體保持在最新狀態。

## 語法

```
download (allTrays | tray [trayID])
firmware file="filename"
```
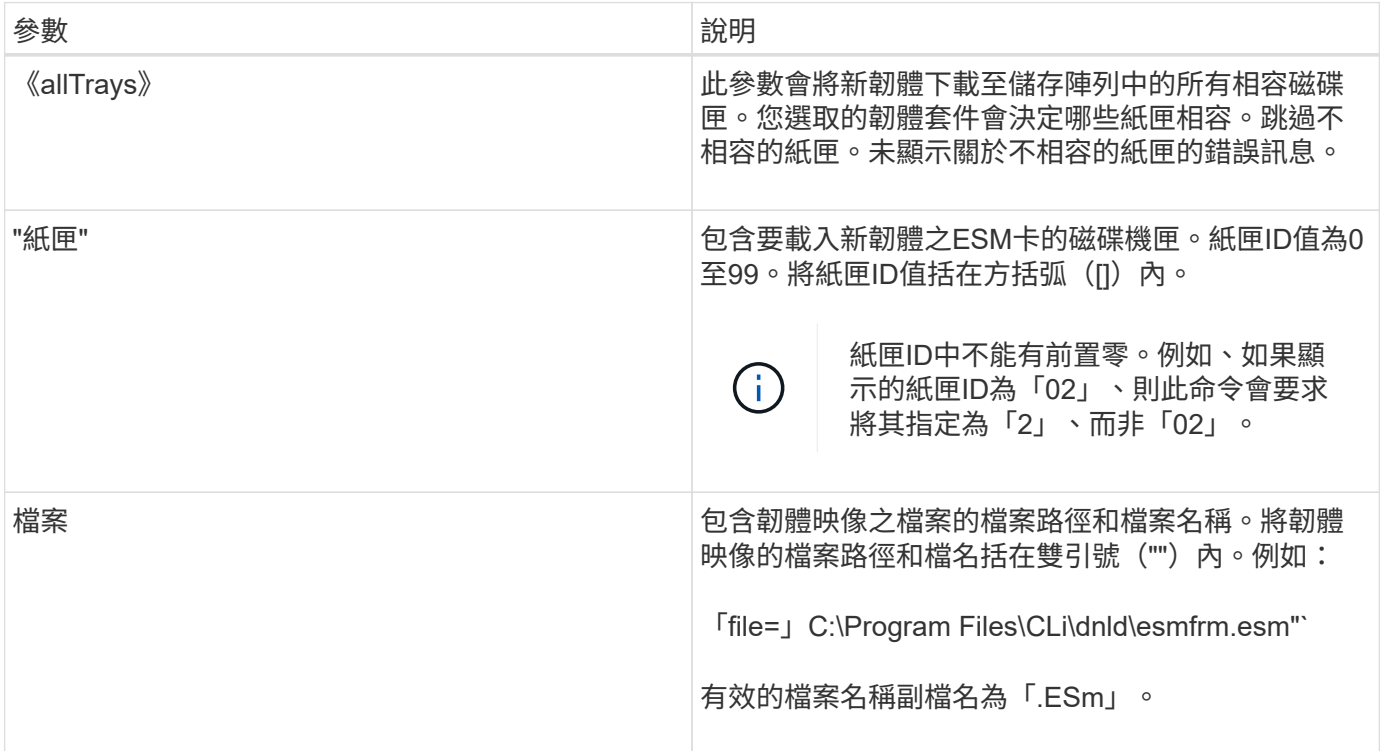

# 附註

「tray」參數會將新韌體下載至特定的磁碟機匣如果您需要將新韌體下載到多個磁碟機匣、但不是所有的磁碟機 匣、則必須針對每個磁碟機匣輸入此命令

# 最低韌體層級

5.20

#### 版權資訊

Copyright © 2024 NetApp, Inc. 版權所有。台灣印製。非經版權所有人事先書面同意,不得將本受版權保護文件 的任何部分以任何形式或任何方法(圖形、電子或機械)重製,包括影印、錄影、錄音或儲存至電子檢索系統 中。

由 NetApp 版權資料衍伸之軟體必須遵守下列授權和免責聲明:

此軟體以 NETAPP「原樣」提供,不含任何明示或暗示的擔保,包括但不限於有關適售性或特定目的適用性之 擔保,特此聲明。於任何情況下,就任何已造成或基於任何理論上責任之直接性、間接性、附隨性、特殊性、懲 罰性或衍生性損害(包括但不限於替代商品或服務之採購;使用、資料或利潤上的損失;或企業營運中斷),無 論是在使用此軟體時以任何方式所產生的契約、嚴格責任或侵權行為(包括疏忽或其他)等方面,NetApp 概不 負責,即使已被告知有前述損害存在之可能性亦然。

NetApp 保留隨時變更本文所述之任何產品的權利,恕不另行通知。NetApp 不承擔因使用本文所述之產品而產 生的責任或義務,除非明確經過 NetApp 書面同意。使用或購買此產品並不會在依據任何專利權、商標權或任何 其他 NetApp 智慧財產權的情況下轉讓授權。

本手冊所述之產品受到一項(含)以上的美國專利、國外專利或申請中專利所保障。

有限權利說明:政府機關的使用、複製或公開揭露須受 DFARS 252.227-7013(2014 年 2 月)和 FAR 52.227-19(2007 年 12 月)中的「技術資料權利 - 非商業項目」條款 (b)(3) 小段所述之限制。

此處所含屬於商業產品和 / 或商業服務(如 FAR 2.101 所定義)的資料均為 NetApp, Inc. 所有。根據本協議提 供的所有 NetApp 技術資料和電腦軟體皆屬於商業性質,並且完全由私人出資開發。 美國政府對於該資料具有 非專屬、非轉讓、非轉授權、全球性、有限且不可撤銷的使用權限,僅限於美國政府為傳輸此資料所訂合約所允 許之範圍,並基於履行該合約之目的方可使用。除非本文另有規定,否則未經 NetApp Inc. 事前書面許可,不得 逕行使用、揭露、重製、修改、履行或展示該資料。美國政府授予國防部之許可權利,僅適用於 DFARS 條款 252.227-7015(b)(2014 年 2 月)所述權利。

商標資訊

NETAPP、NETAPP 標誌及 <http://www.netapp.com/TM> 所列之標章均為 NetApp, Inc. 的商標。文中所涉及的所 有其他公司或產品名稱,均為其各自所有者的商標,不得侵犯。